# $\bar{\bigcirc}$ COO 0000000 0000000

# Norsk Data

# **SYMBOLIC DEBUGGER User Guide**

ND-60.158.3 EN

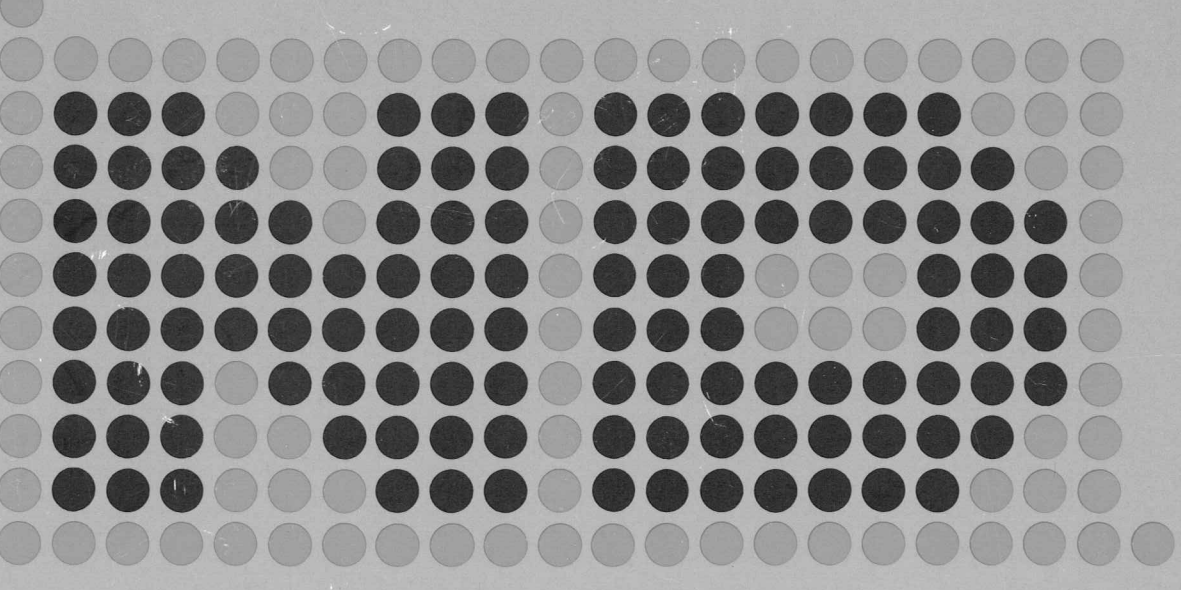

# SYMBOLIC DEBUGGER User Guide

ND-60.158.3 EN

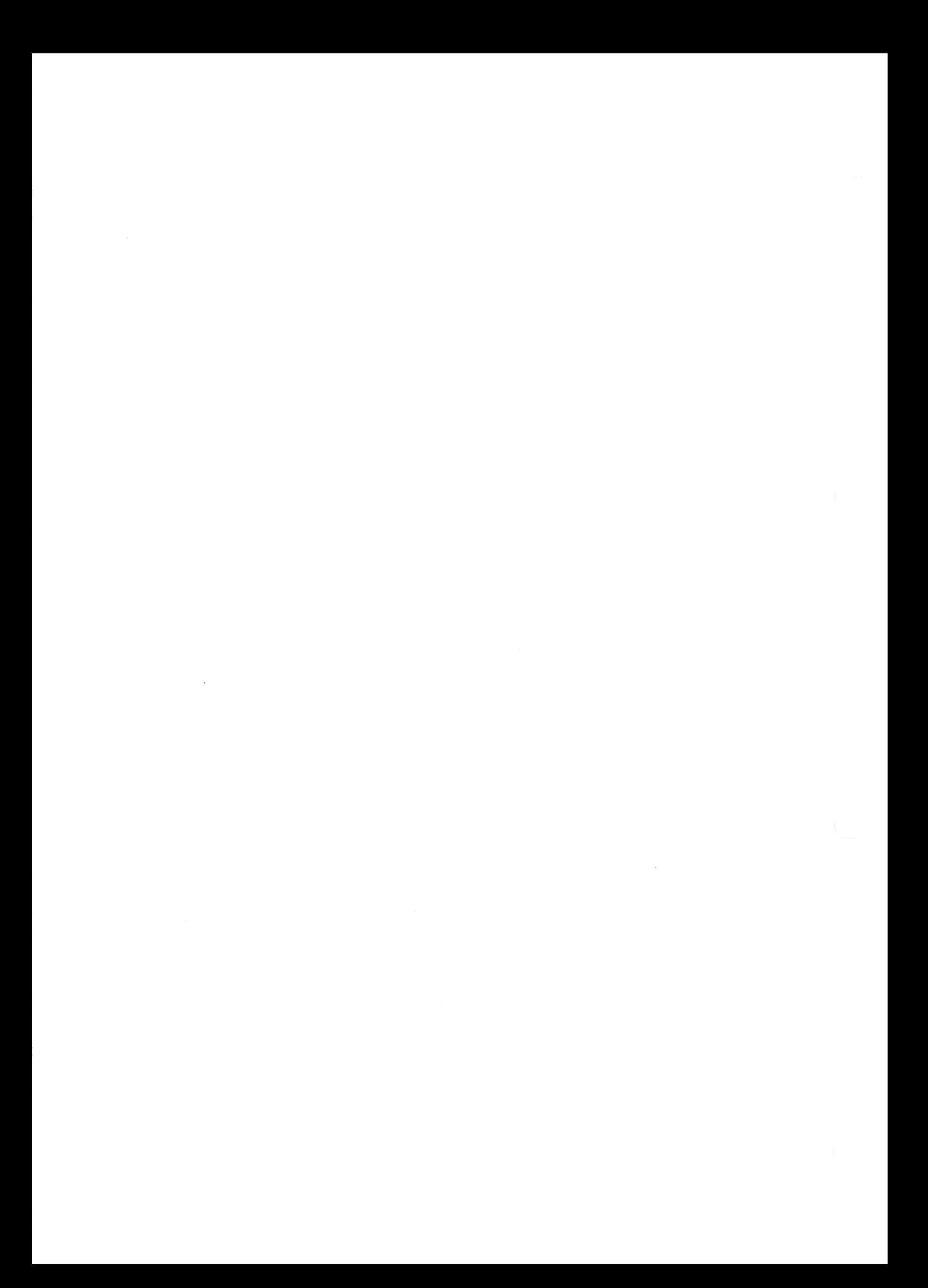

Preface:

### THE PRODUCT

The FRODOCT<br>This manual describes the SYMBOLIC DEBUGGER product:

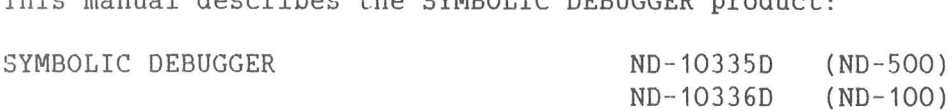

# THE READER

This manual will be of interest to programmers who are testing This manual will be of interest to programmers who are testing<br>programs written in any language whose compiler is able to communicate programs written in any lar<br>with the Symbolic Debugger.

# PREREDUISITE KNOWLEDGE

P**REREQUISITE KNOWLEDGE**<br>The reader should be able to successfully compile and load a program .<br>The reader should be able to successfully compile and load a program<br>in one of the following languages: ADA, BASIC, COBOL, FORTRAN, PLANC in one of the following languages: ADA, BASIC, COBOL, FORTRAN, PLANC<br>or SIMULA. Some of the commands require more advanced programming experience.

# THE MANUAL

INE MANUAL<br>This manual describes how to use the Symbolic Debugger. The commands<br>are described in detail. Examples are from both the ND-100 and the are described in detail. Examples are from both the ND-100 and the ND-500 Debugger.

# RELATED MANUALS

Related manuals for the languages with which the Symbolic Debugger can Relate<mark>d man</mark><br>be used are:

> ADA—500 User Manual ND—60.198 (available 1985) ADA-500 User Manual ND-60.198 (available 1985)<br>BASIC-500 User Manual ND-60.197 (available 1985)<br>COBOL Reference Manual ND-60.144 COBOL Reference Manual ND-60.144<br>FORTRAN Ref. Manual ND-60.145 PLANC Reference Manual ND—60.117

The following manuals are also relevant:

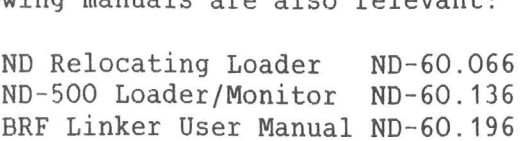

# $\langle$ i $\rangle$

# T A B L E O F C O N T E N T S

 $\frac{1}{2}$ 

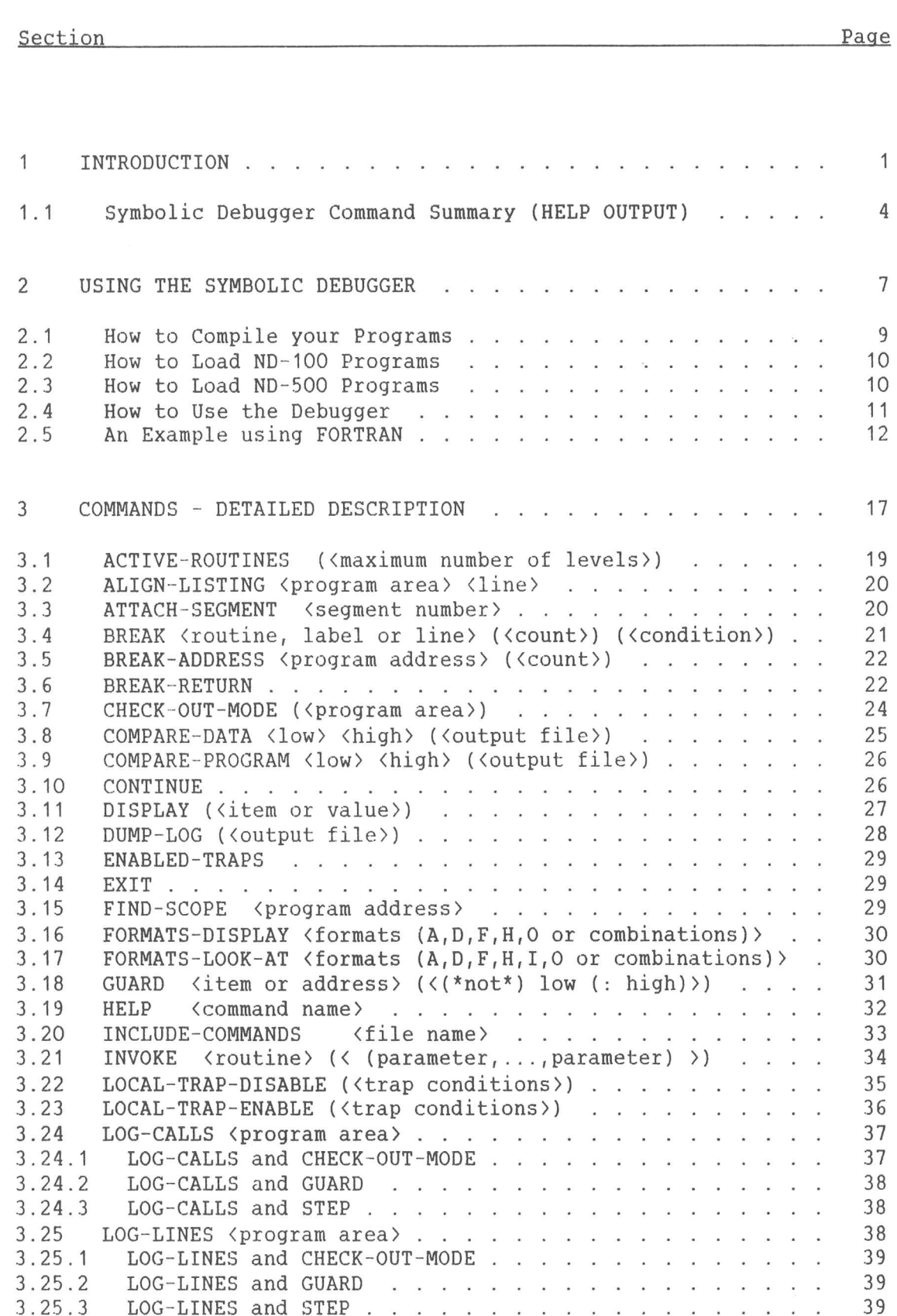

Section Page

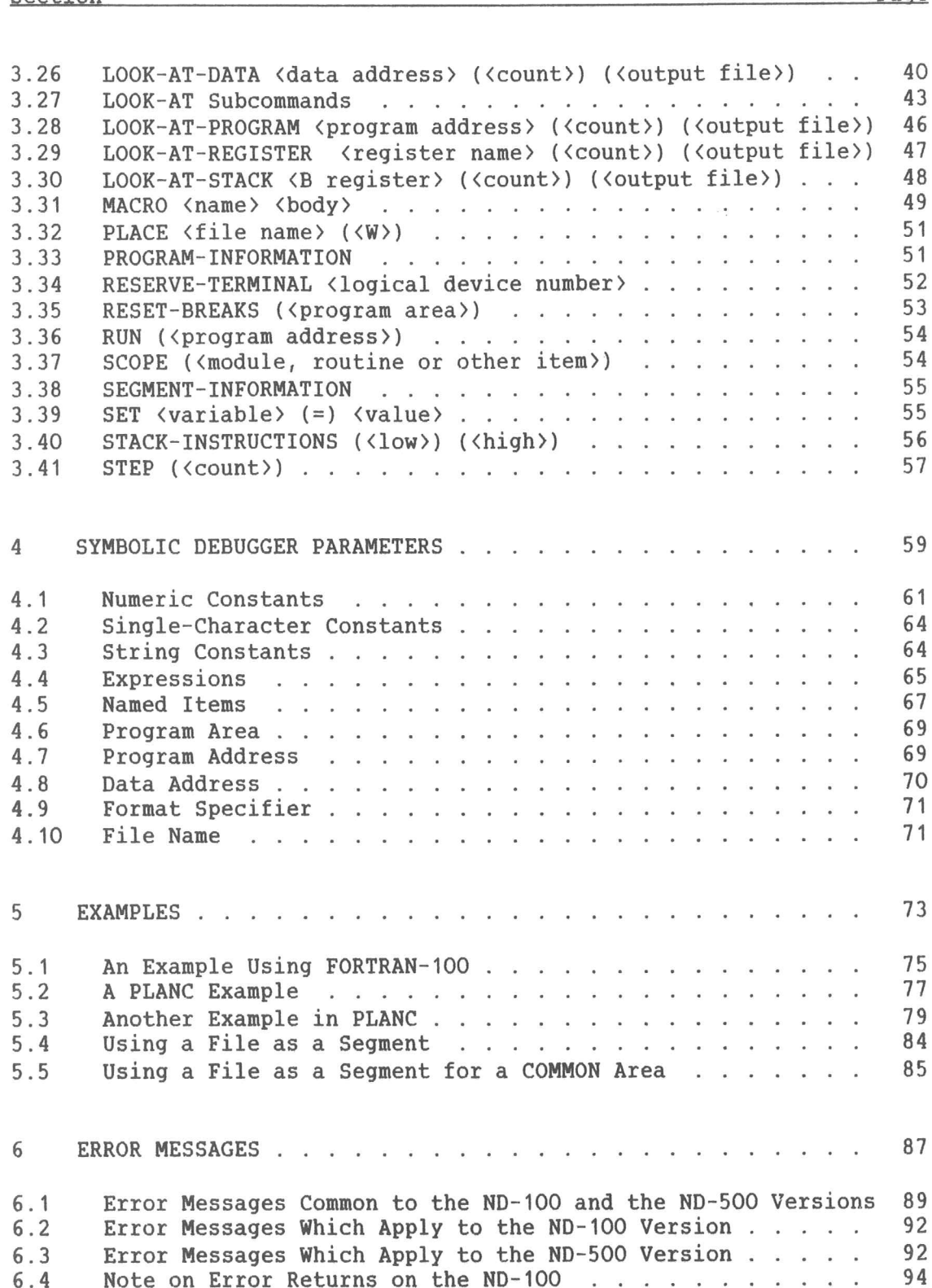

Index <sup>95</sup>

# CHAPTER 1

INTRODUCTION

# 1 INTRODUCTION

The Symbolic Debugger is an interactive tool for testing programs written in higher—level languages such as FORTRAN, COBOL, and PLANC. The Symbolic Debugger is an interactive-tool-for-testing-programs<br>written in higher-level languages such as FORTRAN, COBOL, and PLANC.<br>The Symbolic Debugger is available on the ND-100 if SINTRAN-was The Symbolic Debugger is a<mark>vailable on the ND-100 if SINTRAN w</mark>as<br>generated with at least one Debugger segment. If three segments were generated with at least one Debugger segment. If three segments were<br>generated, that means that three people or less can use the Debugger generated, that means that three people or less can use the image in the ND-500.<br>simultaneously. There are no such limitations on the ND-500.

The Symbolic Debugger contains a powerful set of commands which enable The Symbolic Debugger contains a powerful set of commands which enable<br>you to control the execution of your program. For example, break or<br>step points can be set to stop the program under certain conditions. you to control the execution of your program. For example, break or step points can be set to stop the program under certain conditions.<br>You can then inspect or modify program variables, and continue You can then inspect or modify program variables, and continue<br>execution until the next break or step point. In this way it is<br>possible to find many program bugs in one run. It is also possible, possible to find many program bugs in one run. It is also possible,<br>for instance, to detect which areas of a program have not been executed, and to change the path and frequency of subroutine calls.

The commands available are listed on the following page.

# 1.1 Symbolic Debugger Command Summary (HELP OUTPUT)

Here is a list of all the commands available in the Symbolic Debugger. The unambiguous abbreviation to the left of each command may be used.

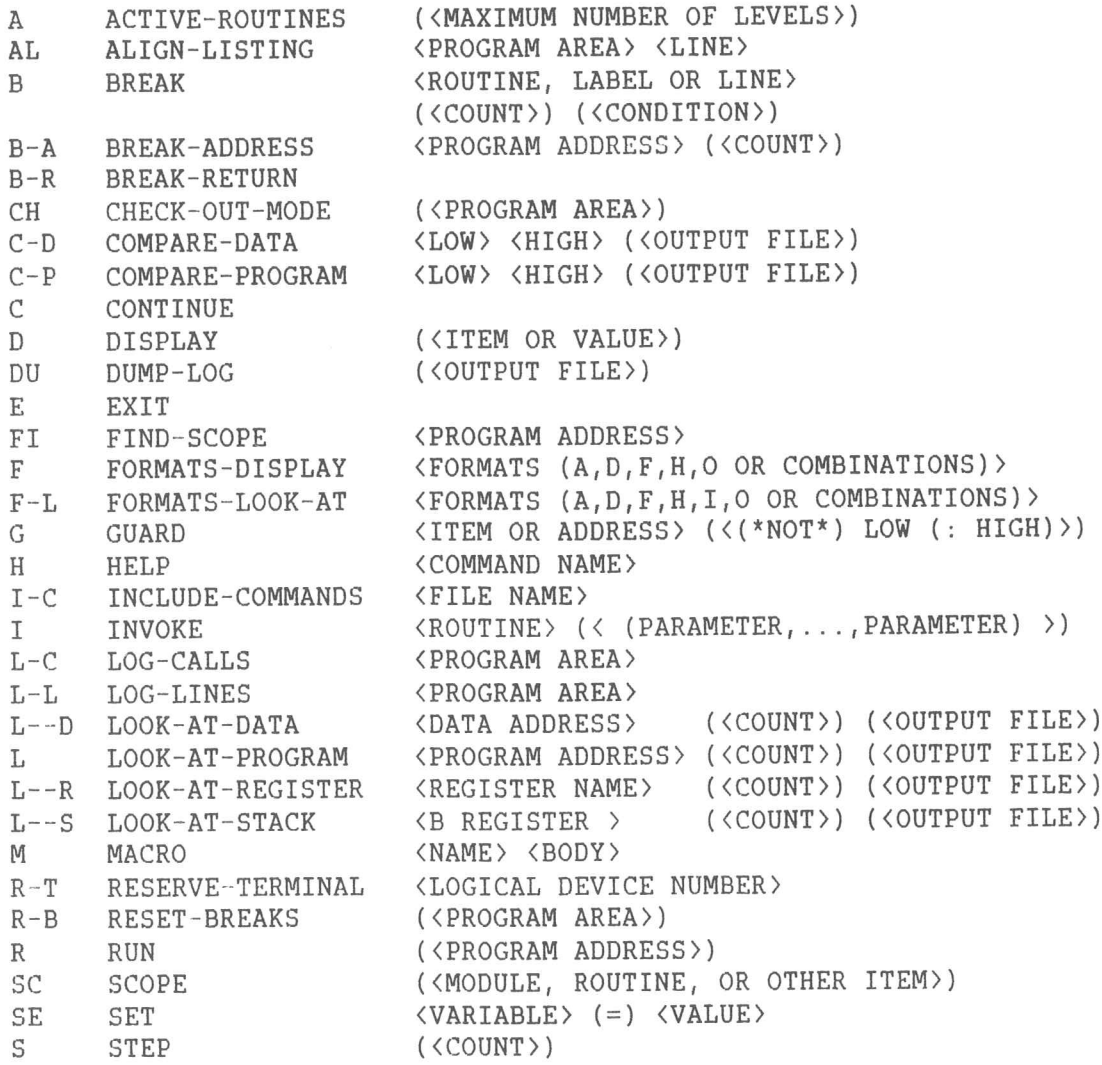

All of these commands are on both the ND-100 and the ND-500. Commands that are not available on both systems are listed on the next page.

# SYMBOLIC DEBUGGER USER GUIDE SYMBOLIC DEB<br>INTRODUCTION

The following three commands are only available on the ND-100:

PL PLACE <FILE NAME> (<W>)

PR PROGRAM-INFORMATION

S~I STACK-INSTRUCTIONS (<LOW>) (<HIGH))

The following five commands are only available on the ND-500:

-S ATTACH-SEGMENT (SEGMENT NUMBER) ATTACH-SEGM<mark>EN</mark><br>ENABLED-TRAPS A-S ATTACH-SEGMENT <SEGMENT NUMBER><br>
E ENABLED-TRAPS<br>
L--D LOCAL-TRAP-ENABLE (<TRAP CONDITIONS>) —E LOCAL TRAP-DISABLE (<TRAP CONDITIONS>) --D LOCAL-IRAP-ENABLE<br>--E LOCAL-TRAP-DISABLE<br>-I SEGMENT-INFORMATION

# CHAPTER 2

# USING THE SYNBOLIC DEBUGGER

# SYMBOLIC DEBUGGER USER GUIDE

# 2 USING THE SYMBOLIC DEBUGGER

#### 2.1 How to Compile your Programs

?.1 <u>How to Compile your Programs</u><br>In general, if you are working on a program that you will be compiling In general, if you are working on a program that you will be compiling<br>and debugging many times, the easiest way is to create a mode file and debugging many times, the easiest way is to create a mode file<br>that you can run each time you want to compile your program.

Here is the genera<sup>l</sup> form of that mode file:

@DELETE—FILE (object file) (file type) @(compiler name) DEBUG-MODE g\compiler hame,<br>DEBUG-MODE<br>COMPILE (source file) (list file) "(object file)' COMP<br>EXIT

The default <file type> for the source file and the list file is .<br>The default <file type> for the source file and the list file is<br>SYMB. If you are compiling an ND-100 program, the object file type is The default <file type> for the source file and the<br>SYMB. If you are compiling an ND-100 program, the object<br>BRF. For ND-500 programs, the object file type is :NRF. BRF. For ND-500 programs, the object file type is :NRF.<br>You might want to always use the same name for the program you are

.<br>You might want to always use the same name for the program you are<br>currently working on. You could call your current program TEST:SYMB currently working on. You could call your current program TES<br>and create a mode file like this if it is a FORTRAN-100 program:

**@DELETE-FILE TEST:BRF**<br>@DELETE-FILE TEST:BRF<br>@FORTRAN-1OO @FORTRAN-100<br>DEBUG-MODE GIONINAN 100<br>DEBUG-MODE<br>COMPILE TEST TERMINAL "TEST" CO<mark>MP</mark><br>EXIT

The mode file will work whether the file TEST:BRF exists already or The mode file will work whether the file TEST:BRF exists already or<br>not. If you call the above mode file COMPILE-TEST:SYMB, you could give not. If you call the above mode<br>the following input to SINTRAN: the following input to SINTRAN:<br>@MODE COMPILE-TEST "TEST:LIST"

GMODE COMPILE-TEST "TEST:LIST"<br>The file TEST:LIST will contain your program listing, with line The file TEST:LIST will contain your program listing, with line<br>numbers that will be useful when you debug your program. Another way numbers that will be useful when you debug your program. Another way to get your listing is to compile like this:

@(name of compiler) @<name of<br>DEBUG-MODE COMPILE TI THE SERVICE<br>DEBUG-MODE<br>COMPILE TEST "LISTING" "TEST" COMP<br>EXIT

EXIT<br>Then the file LISTING: SYMB will contain your program listing.

# 2.2 How to Load ND—1OO Programs

The mode file to load a :BRF file, for instance, TEST:BRF, should look The <mark>mode</mark> i<br>like this: like this:<br>@DELETE-FILE TEST:PROG

@BRF-LINKER @BRF-LINKER<br>PROG-FILE "TEST" .<br>DROG-FILE<br>LOAD TEST PROG-FILE "TEST"<br>LOAD TEST<br>LOAD <any additional modules or libraries you have> LOAD TEST<br>LOAD (any addi<br>LOAD (library) LOAD <library><br>ENTRIES-UNDEFINED E<mark>NTR</mark><br>EXIT

EXIT<br>This mode file will work whether the file TEST:PROG already exists or not. The library you load depends on which compiler you used:

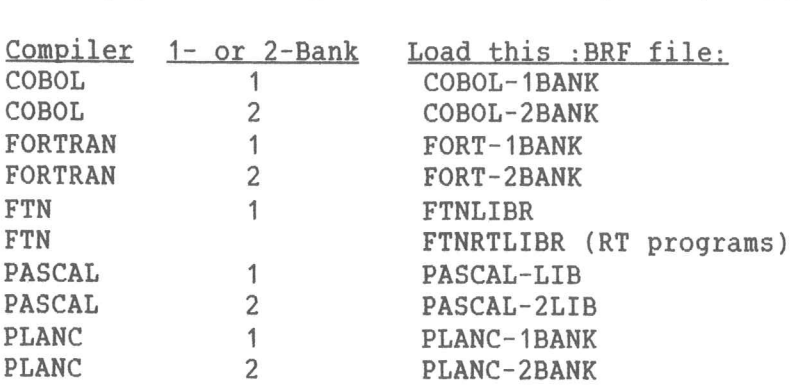

This information is explained in greater detail in the manual for the This information is explained in great<br>language you want to load programs in

# 2.3 How to Load ND-SOO Programs

The mode file to load an :NRF file, for instance, TEST:NRF, should The mode file t<br>look like this: look like this:<br>@ND LINKAGE-LOADER

.<br>@ND LINKAGE-LOADER<br>ABORT-BATCH-ON-ERROR OFF <sub>SND</sub> LINKAGE-LOADER<br>ABORT-BATCH-ON-ERRO<br>RELEASE-DOMAIN TEST HDONI-BAICH-ON-ENN<br>RELEASE-DOMAIN TES<br>DELETE-DOMAIN TEST RELEASE-DOMAIN IE<br>DELETE-DOMAIN TES<br>SET-DOMAIN "TEST" SET-DOMAIN "TEST"<br>LOAD-SEGMENT TEST LOAD-S<mark>EGMENT TEST</mark><br>LOAD-SEGMENT <library> LOAD<br>EXIT @CC WRITE @ND-SOO TEST to execute TEST or @CC WRITE @ND-SOO @CC DEBUGGER TEST to debug TEST

This mode file will work whether the domain TEST exists already or not. It will work for any language if you load the correct library. You will need additional LOAD—SEGMENT statements for any additional You will need additional LOAD-SEGMENT statements for any additional<br>modules or libraries you use. The library names are usually the name<br>of the language followed by "-LIB:NRF", for example, COBOL-LIB:NRF is of the language followed by "-LIB:NRF", for example,  $COBOL-LIB:NRF$  is<br>ND-60.158.3 EN

SYMBOLIC DEBUGGER USER GUIDE USING THE SYMBOLIC DEBUGGER

the library for COBOL.

#### 2.4 How to Use the Debugger

If you have compiled and loaded your file as an ND-100 program, you start the debugger for the program TEST as follows:

```
орынсеж -
ND-100 SYMBOLIC DEBUGGER. VERSION D.
199(14) and 159(11)\mathbf{r}_{\perp}
```
If the program is an ND-500 program, do the following:

```
@ND-500 +
ND-500 MONITOR VERSION C 82.11.22 / 82.12.16
NSOO:DEBUGGER TESTND-500 SYMBOLIC DEBUGGER. VERSION D.
\pmb{\hat{\pi}}
```
Now you can set a breakpoint at the point in the program where you want to break. You may also set multiple "step points". When program execution reaches those points, you may inspect or modify program information. Then you can continue to execute your program in one of two ways:

- 1) RUN takes you to the next breakpoint
- 2) STEP takes you to the next step point.

# 2.5 An Example using FORTRAN

Here is a fairly comprehensive example. We shall start by compiling the file FORT-1:SYMB. The program below prints the bit pattern for the integer DEC.

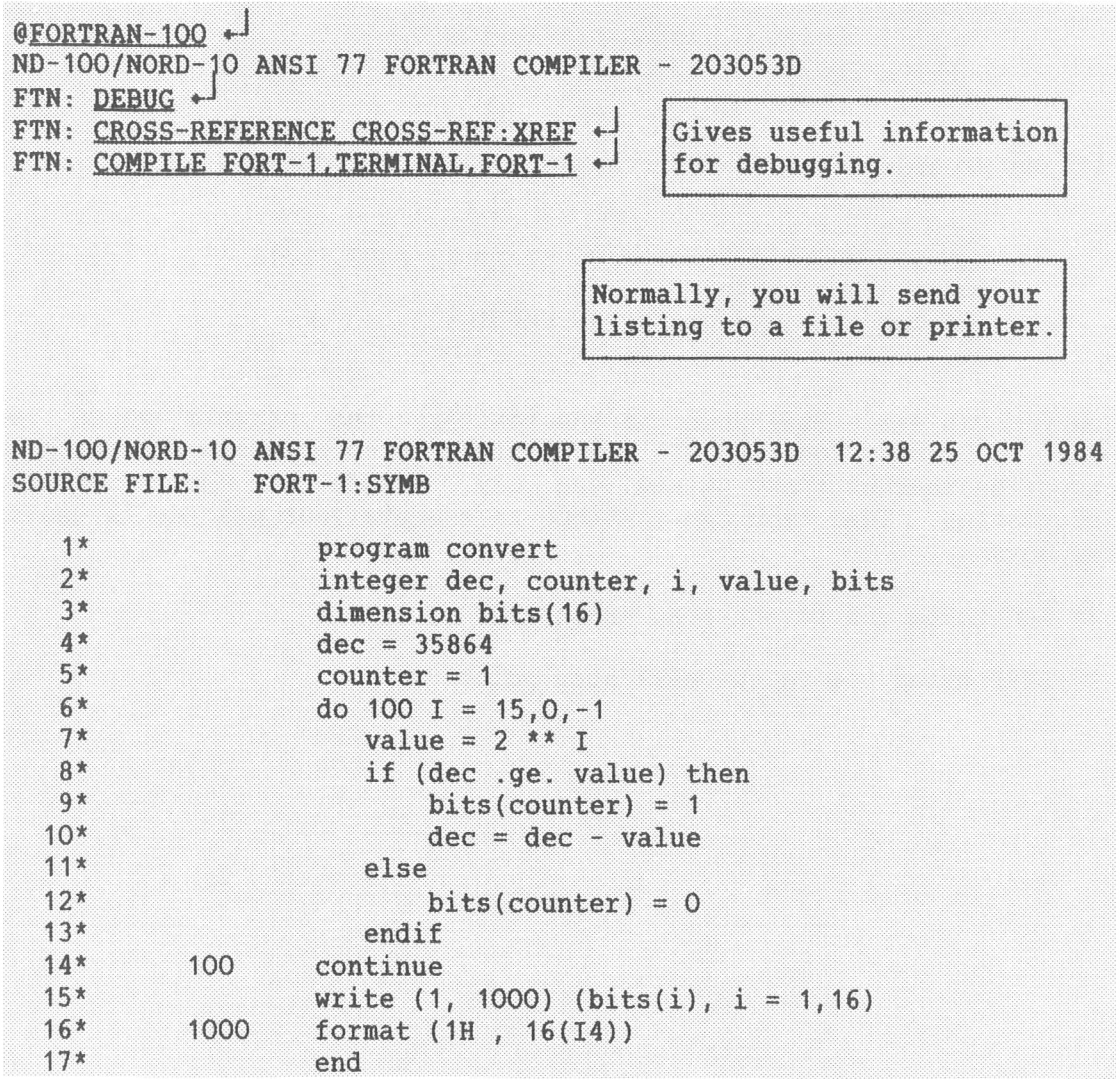

# SYMBOLIC DEBUGGER USER GUIDE SYMBOLIC DEBUGGER USER GUID<br>USING THE SYMBOLIC DEBUGGER

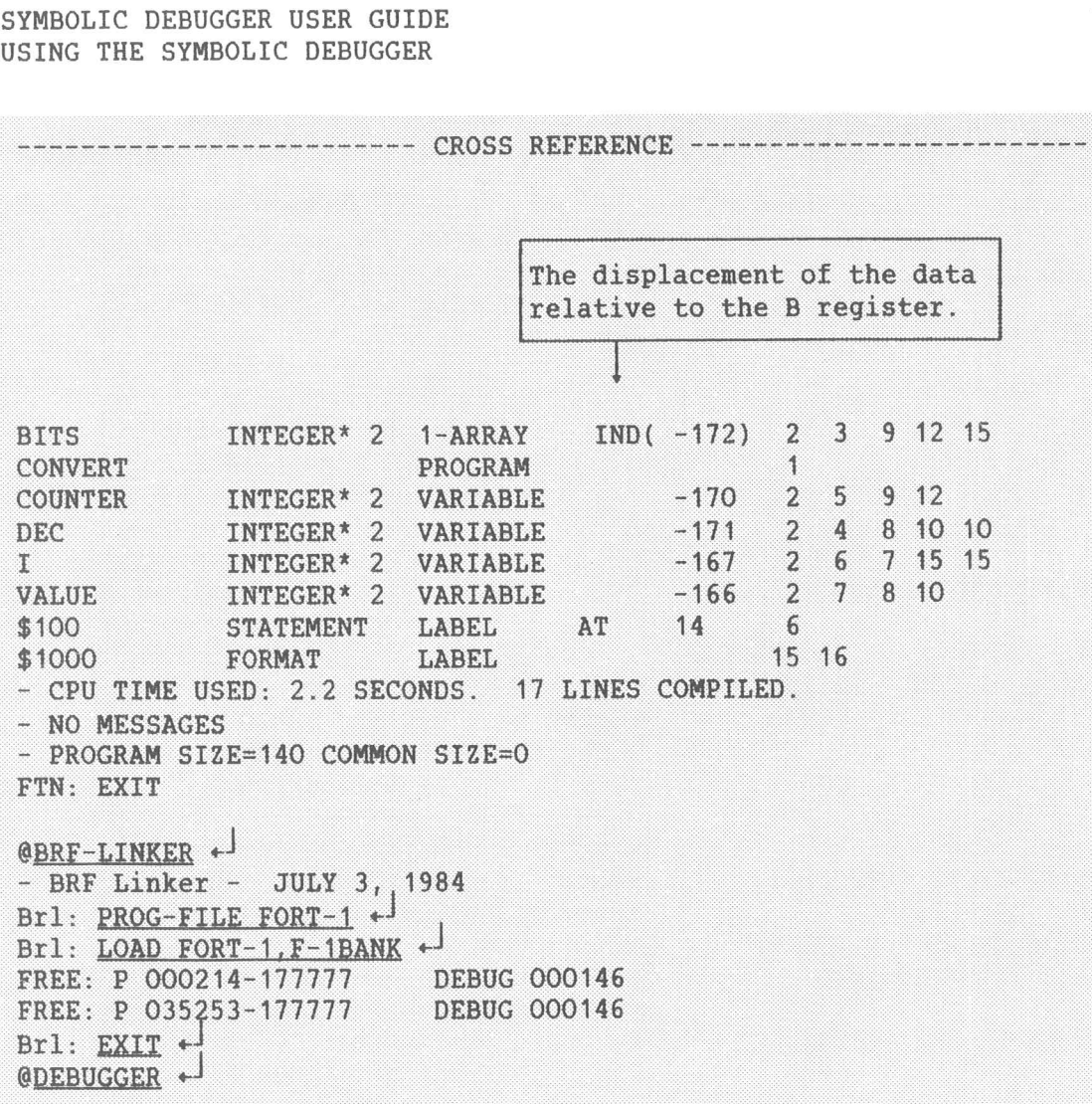

# SYMBOLIC DEBUGGER USER GUIDE USING THE SYMBOLIC DEBUGGER

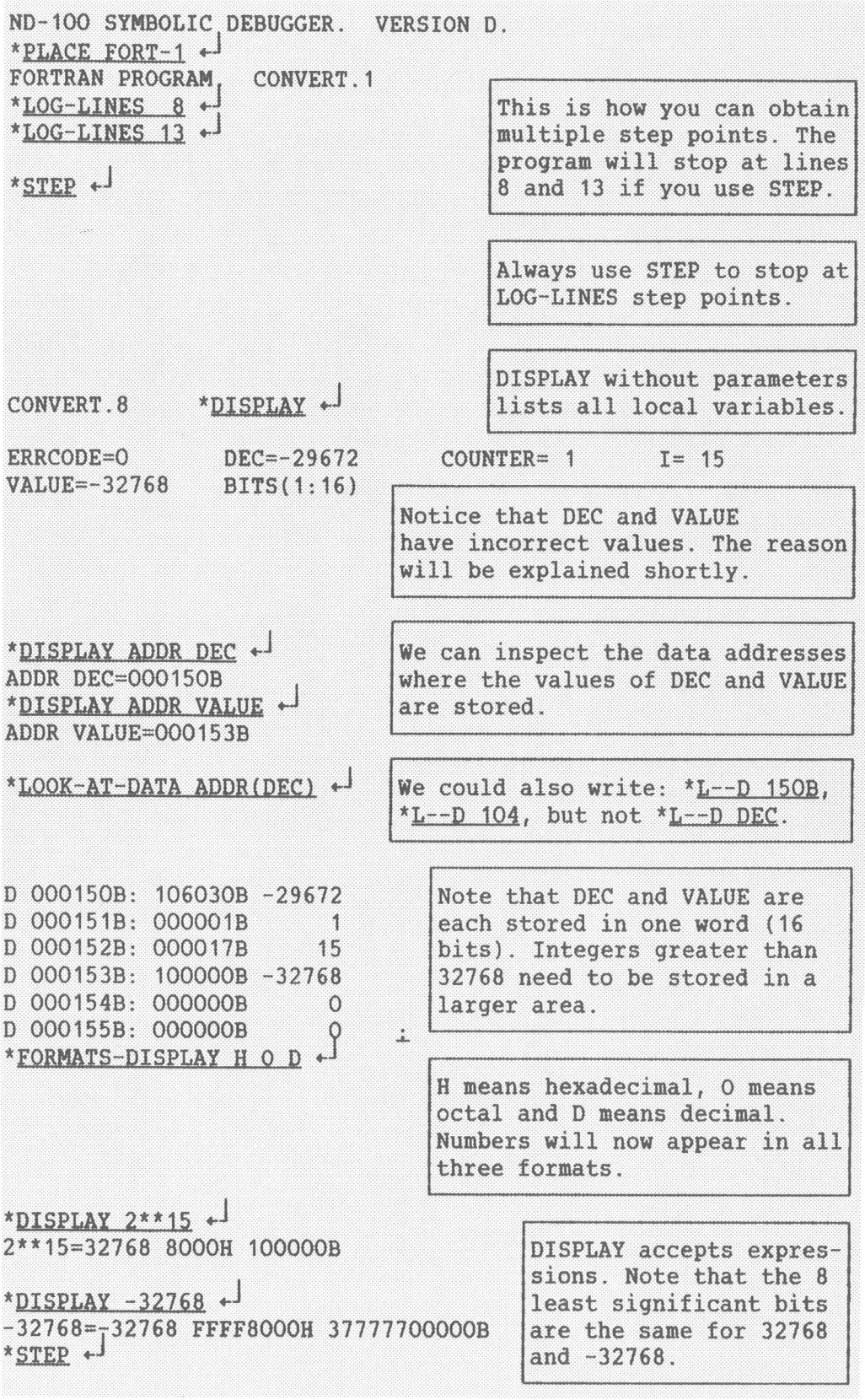

# SYMBOLIC DEBUGGER USER GUIDE SYMBOLIC DEBUGGER USER GUID<br>USING THE SYMBOLIC DEBUGGER

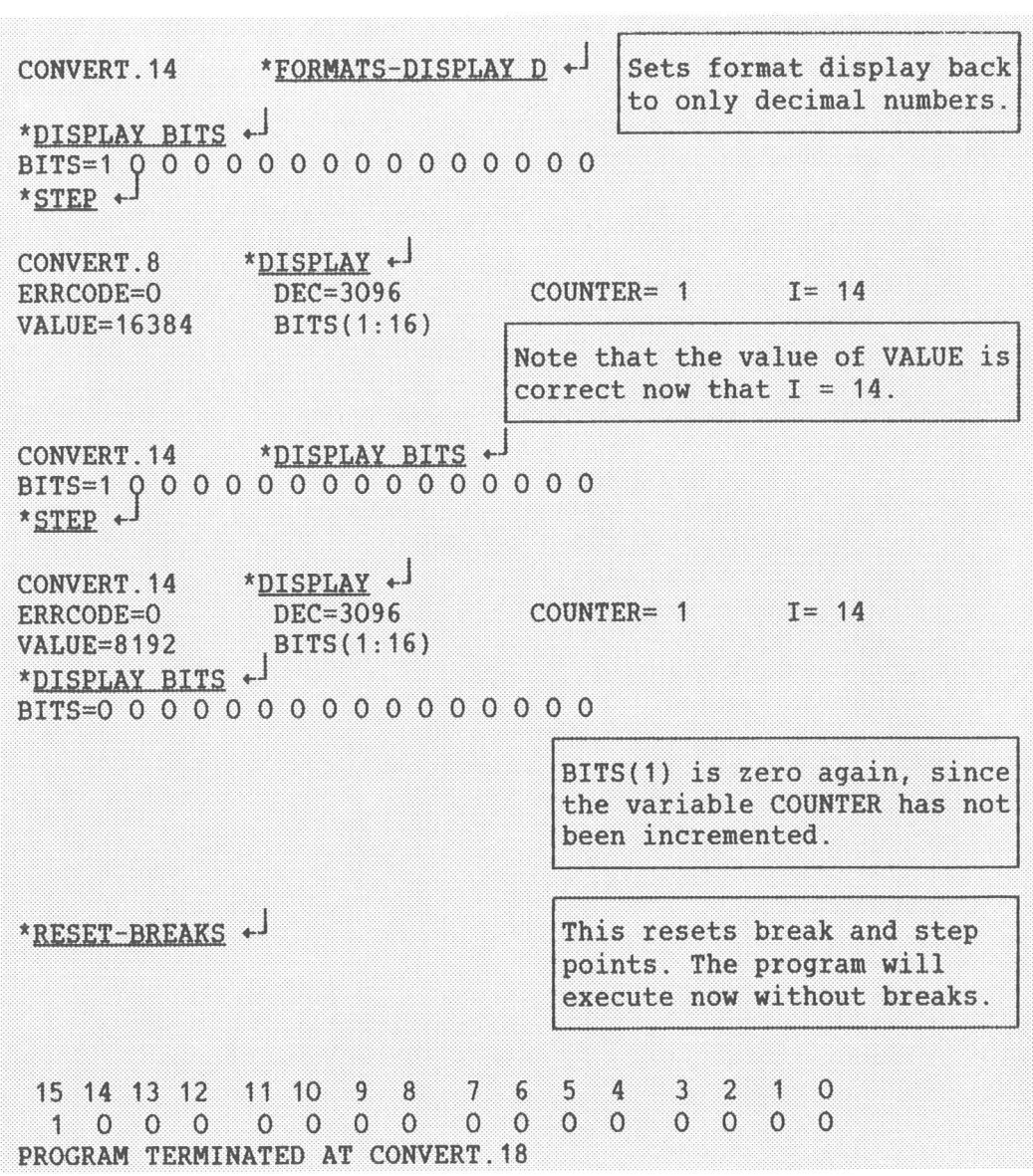

Here are the changes that need to be made, and the resulting program. The old line numbers are given in parentheses:

```
DEC must be declared as INTEGER*4 because of its size.
VALUE and I need to be declared as INTEGER*4
instead of INTEGER.
```
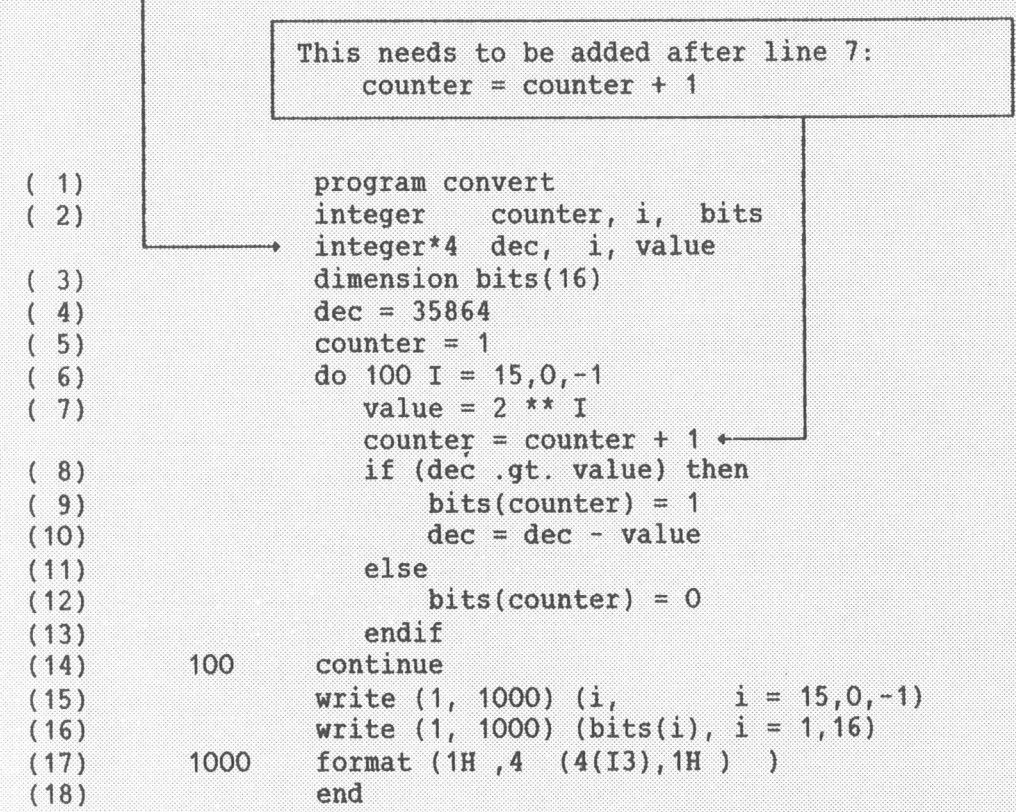

16

# CHAPTER 3

# CONNANDS - DETAILED DESCRIPTION

# 3 COMMANDS - DETAILED DESCRIPTION

Following is a list of all available commands with their parameters.

Parameters are enclosed in less than (<) and greater than characters (>). If a parameter is also enclosed in parentheses, it is optional.

> <low> (high) required parameters  $({\langle maximum\ number\ of\ levels \rangle})$

If you give commands without parameters, you will only be prompted for If you give commands wit<br>the required parameters.

# 3.1 ACTIVE-ROUTINES (<maximum number of levels>)

This command writes the current routine call hierarchy, starting with the current routine and ending with the main program. The maximum the current routine and ending with the main<br>number of levels to be printed may be specified.<br>\*<u>ACTIVE-ROUTINES</u> +

\*<u>ACTIVE-ROUTINES</u> + 3<br>QUIKSORT.3 CALLED FROM QUIKSORT.44 \*<u>ACTIVE-ROUTINES</u> + <sup>1</sup><br>QUIKSORT.3 CALLED FROM QUIKSOR<br>OUIKSORT.3 CALLED FROM MAIN.23 QUIKSO<br>MAIN.9  $MAIN.9$ <br> $*$ 

#### 3.2 ALIGN-LISTING <program area> <line>

This command is used to adjust the line numbers in the Debugger to This command is used to adjust the line numbers in the Debugger to<br>correspond with those on a listing which is not up-to-date. Several correspond with those on a listing which is not up-to-date. Several<br>ALIGN-LISTING commands may be given in order to adjust different parts ALIGN-LISTING commands may be given in order to adjust different parts<br>of the listing. If areas overlap, the command most recently given of the listing. If areas overlap,<br>takes priority over previous ones.

cakes priority over previous ones.<br>If no program area is specified, the innermost routine in the current If no program ar<br>scope is assumed.

Let us say that you have added <sup>5</sup> lines of code to the subroutine EVAL Let us say that you have a<br>and things look like this:

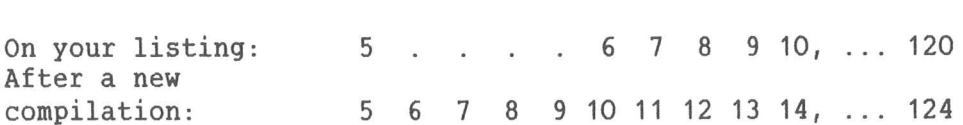

compilation: 5 6 7 8 9 10 11 12 13 14, ... 124<br>In other words, what appears as line 6 on your listing is now line 10. In other words, what app<br>Here is what you can do: Here is what you can do:<br>\*BREAK EVAL. 10  $+$ 

\*ALIgfl-LISTING EYAL § +J

What was line <sup>10</sup> in EVAL will now be 6, <sup>11</sup> will become 7, and so on What was line 10 in EVAL will now be 6, 11 will become 7, and so on<br>throughout the rest of EVAL. Lines 1 to 5 will remain unchanged, while throughout the rest of EVAL. Lines 1 to 5 will remain unthe newly compiled lines 6 to 10 will become unnumbered.

You can do this many places. It is best to do it on the first You can do this many places. It is best to do it on the first<br>unchanged line following every area where code has been altered. All unchanged line following every area where code has been altered. All<br>the unaltered areas will then have the same line numbers as in your listing.

You may align an entire routine:

**lign an entire routine:<br>\*ALIGN-LISTING.PRINT 800 + <sup>)</sup>** ALIGN-LISTING<br>BREAK PRINT +<br>RUN \*<u>RUN</u> + <sup>J</sup><br>BREAK AT PRINT.804 \*

The first line in the routine PRINT will be numbered 800.

#### 3.3 ATTACH-SEGMENT <segment number>

This command is relevant to the ND-SOO only. The current segment is This command is relevant to the ND-500 only. The current segment is<br>moved to <segment number>. The command SEGMENT-INFORMATION provides a noved to <segment number>.<br>List of all active segments.

# 3.4 BREAK (routine. label or line) (<count)) (<condition>)

Sets a breakpoint at the specified item, and removes the previous Sets a breakpoint at the specified item, and removes the previous<br>breakpoint set by BREAK. If a routine name is specified, the breakpoint set by BREAK. If a routine name<br>breakpoint is set at the first line in the routine.

breakpoint is set at the first fine in the foutine.<br>If a positive number K is specified for the count parameter, the If a positive number K is specified for the count part<br>program will break every K times the breakpoint is reached.

 $\frac{1}{2}$ sitive<br>ill bre<br>\*<u>BREAK</u><br>\*RUN + \*RUN +<sup>J</sup><br>BREAK AT SUBCALC.52 \*

The program will execute until line <sup>52</sup> is encountered for the 10th The program will execute until line 52 is encountered for the 10th<br>time. When the breakpoint is reached, execution terminates and control time. When the breakpoint is reached, execution terminates and control<br>passes to the Debugger. To continue to the breakpoint again, use RUN. passes to the Debugger. To continue to the brea<br>To continue to the nearest step point, use STEP.

If a condition is specified, control passes to the Debugger at the If a condition is specified, control passes to the Debugger at<br>breakpoint only if the condition is true and the variable is local: breakpoint only if the condition is true and the variable is local:

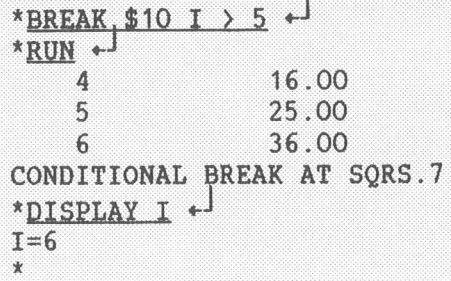

If I is not local, prefix it with the routine name, for example, If I is not local, prefix it\_with\_the\_routine\_name,\_for\_example,<br>CALC.I. Only\_one\_breakpoint\_is\_allowed,\_\_but\_\_you\_may\_have\_multiple CALC.I. Only one breakpoint is allowed, but you may have multiple<br>'step points" by using LOG-LINES. See the examples on pages 14 and 69.

You can also create breakpoints by using GUARD, see page 31.

If you do not know where you can set breakpoints, do the following:

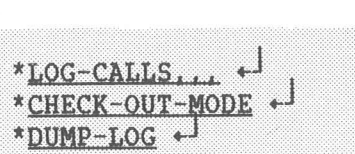

The line numbers where all the routines start will be listed.

# 3.5 BREAK-ADDRESS <program address> (<count>)

ond <u>Dinam indiced the second the second of</u><br>This command is similar to the BREAK command, except that the<br>breakpoint is specified directly as a program address.

Examples:

\*<br>\*BREAK-ADDRESS 501 + \*<br>RUN +

 $*$ **RUN**  $*$ <sup>J</sup><br>Stops at program address 501, not at line 501.

\*  $*$ BREAK-ADDRESS 501 10  $*$ <sup>J</sup>

Stops the 10th time that program address <sup>501</sup> is to be executed.

# 3.6 BREAK-RETURN

Sets a breakpoint at the return address of the current routine, and resumes execution from the current line. If <sup>a</sup> PLANC routine returns resumes execution from the current line. If a PLANC routine returns with an error return, the error code is displayed when the breakpoint is reached.

is reacheu.<br>Here is an example with a small PLANC program:

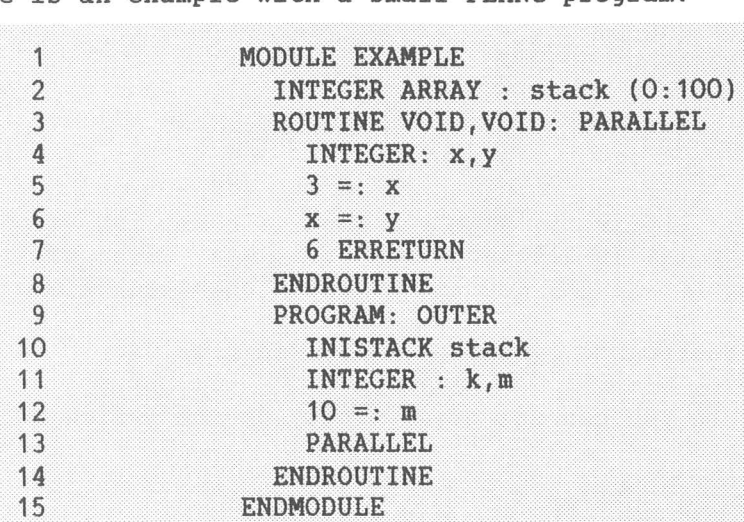

# SYMBOLIC DEBUGGER USER GUIDE COMMANDS - DETAILED DESCRIPTION

We can debug it on the ND-500 as follows:

```
em desdy it on the ns st
 WD Debugger PLANC
*<u>BREAK, PARALLEL</u> **<br>*<u>RUN</u> *-<br>PLANC PROGRAM.EXAMPLE.OUTER.9
PLANC PROGRAM.EXAMPLE.OUTER.9<br>*LOG-LINES... + Each STEP or Carriage Return
                                  advances us one line at a time.
OUTER.12 * + |<br>OUTER.13 * + |<br>BREAK AT PARALLEL.5
BREAK AT PARALLEL.5<br>* BREAK-RETURN +
BREAK AT OUTER.13; ERROR RETURN WITH ERRCODE = 6 *
```
WRITE parameters in PLANC are not updated at BREAK~RETURN.

# 3.7 CHECK-OUT-MODE (<program area>)

This command removes the step point on each line in the specified area This command removes the step point on each line in the specified area<br>that is executed. You can thus obtain a list of all lines which have that is executed. You can thus obtain a list of all lines which have never been executed, by using the DUMP-LOG command.

If the command LOG-CALLS is given before the CHECK-OUT-MODE command, DUMP-LOG will list the first line in every routine that was not executed.

If no area is specified, all lines are checked.

See the examples on page <sup>39</sup> and on page 78.

Note:

Since CHECK—OUT—MODE removes step points, you cannot do the following: \*LOG-LINES (program area> \*LOG-LINES <mark>(program area)</mark><br>\*CHECK-OUT-MODE (program area) \*CHEC<br>\* STEP You need to do this instead: \*LOG-LINES (program area> \*CHECK-OUT-MODE (program area> \*CHECK-OUT-MODE <program area><br>\*BREAK <routine, label or line> \*<br>BRE<br>\*RUN

# 3.8 COMPARE-DATA <low> <high> (<output file>)

The data area specified is compared to the program file contents (:PSEG and :DSEG files on the ND-500). The address of each modified location is displayed, along with the old and new contents.

The default output file is the terminal; the default file type is :LIST.

In the following program, a loop is executed K times. We find the address where K is stored and change K to 20.

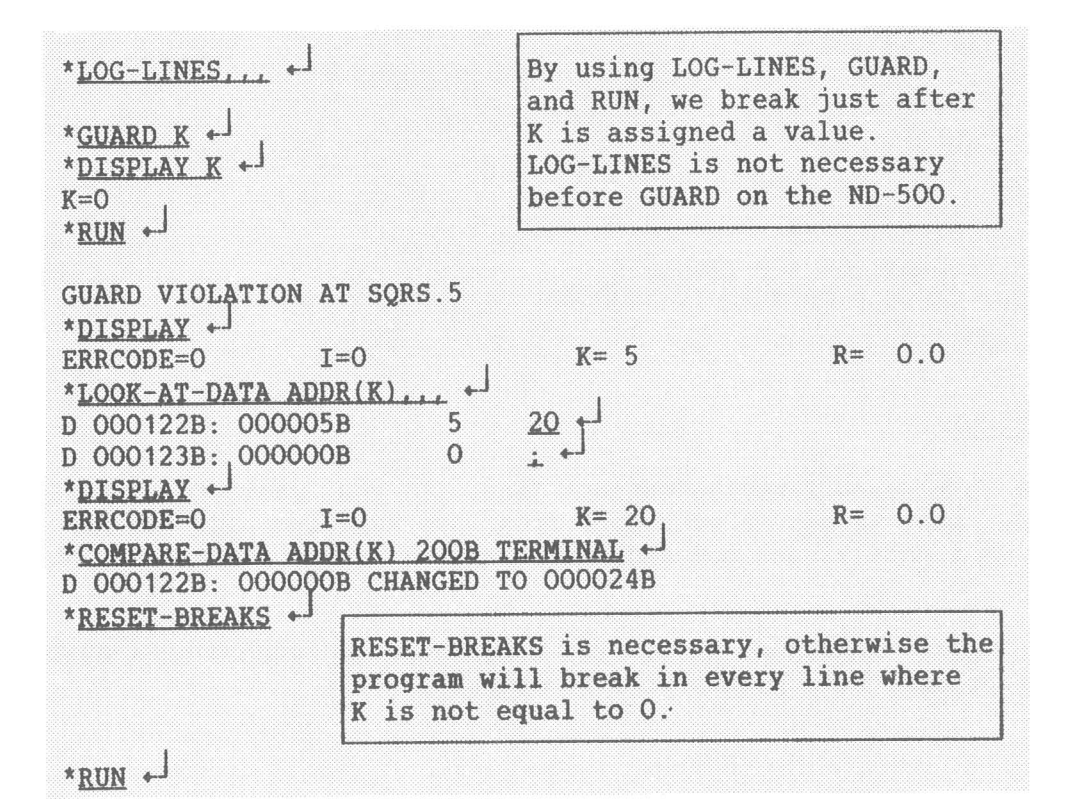

The default output file is the terminal; the default file type is  $:$  LIST.

# 3.9 COMPARE-PROGRAM <low> <high> (<output file>)

The program area specified by the lower and upper bounds is compared to the program file contents (:PSEG and :DSEG files on the ND-500). Modified locations are displayed with address, old contents and new contents.

The default output file is the terminal; the default file type is :LIST. See also COMPARE-DATA.

Here is an example of changing a MAC instruction:

\*LOOK-AT-PROGRAM 30B + P 000030B: 030607B 12679 1 STF , B - 171, 153000B + P 000031B: 044021B 18449 H LDA \* 21 1 \*LOOK-AT-PROGRAM 27B 3  $+$ P 000027B: 110612B -28278  $FMU$ , B - 166 P 000030B: 153000B -10752 V MON P 000031B: 044021B 18449 H LDA \* 21  $\pm$  + \*COMPARE-PROGRAM 20B 40B TERMINAL + P 000030B: 030607B CHANGED TO 153000B  $\star$ 

# 3.10 CONTINUE

Execution is resumed from the current line. If you want to specify where you want to resume execution from, use RUN. See page 54. Since CONTINUE is a superfluous command, all examples in this manual use RUN.

Execution will continue until the breakpoint is reached or a GUARD violation occurs. Step points will be skipped.

# 3.11 DISPLAY (<item or value>)

If you only write DISPLAY, all variables in the innermost routine or If you only write DISPLAY, all variables<br>module in the current scope are displayed.

> $*$ DISPLAY  $+$ <sup>J</sup> (all variables are listed.)

The item(s) and value(s) you specify will be displayed:<br>\*DISPLAY I \*

 $*$ <u>DISPLAY</u> I  $*$ <sup>J</sup> \*<u>DISPLAY I</u> +<sup>]</sup><br>I=15<br>\*<u>DISPLAY I,J,K</u> +<sup>]</sup><br>I=15 \*<u>DISP</u><br>I=15<br>J=225  $I=15$ <br> $J=225$ <br> $K=5$  $*$ DISPLAY STRING $(1)$   $\leftarrow$ STRING(1)=reduced  $^{\star}$  .

Note that only the name and the bounds of arrays are output unless you Note that only the name and the bounds of arrays<br>specify their names. The same applies to strings.

```
*DISPLAY IND(CURRENT.RIGHT) +
 *<u>DISPLAY_IND(CURRENT.RIGHT)</u> + NAME(1:20)<br>IND(CURRENT.RIGHT)= NAME(1:20)
 IND(CURRENT.RIGHT)=<br>RESULT= 4.40000000<br>LEFT=NIL               RIGHT=001054B
 KESULI= 4.40000000<br>LEFT=NIL RIGHT=0<br>*DISPLAY CURRENT.NAME +
 LEFT=NIL<br>*<u>DISPLAY_CURRENT.NAME</u><br>CURRENT.NAME=DEBUGGER
 TURRENT.NAME=DEBUGGER<br>*DISPLAY_CURRENT.RIGHT.NAME(1:4) +
*<u>DISPLAY_CURRENT.RIGHT.NAME(</u><br>CURRENT.RIGHT.NAME(1:4)=else
\cdot
```
DISPLAY will display according to the formats you specify.

\* EORMATS-DISPLAY O D H  $+$ <sup>1</sup> 8#101#=65 41H 101B

You can include several expressions on the same line if you separate them by commas.

You can specify a module or routine name, and all variables in the .<br>routine or module are displayed.<br>routine or module are displayed.

Note that DISPLAY can be used for radix conversion when used in conjunction with the FORMATS—DISPLAY command.

> \*<u>FORMATS-DISPLAY O D H</u> +<sup>J</sup><br>\*<u>DISPLAY 2#100 010 110 001#</u> +<sup>J</sup><br>2#100\_010\_110\_001#=2225 8B1H 4261B i

3.12 DUMP-LOG (<output file>)

The output of this command depends on the type of log specified.

If LOG-CALLS was specified last, a list of the last <sup>200</sup> routine calls is displayed. See example on page 37.

If LOG—LINES was specified last, a list of the last <sup>200</sup> lines executed If LOG-LINES was specified last, a list of the last 200 lines executed<br>is displayed. If a line is the first line in a routine, the routine is displayed. If a line is the first line in a routine, the routine name is also displayed. See example on page 38.

If CHECK-OUT-MODE was specified last, a list of all the lines or If CHECK-OUT-MODE was specified last, a list-of-all-the-lines-or<br>routines (in the area specified in the-CHECK-MODE-command) that have routines (in the area specified in the CHECK-MODE command) that have<br>not been executed is displayed on the terminal. If a line is the first <u>not</u> been executed is displayed on the terminal. If a line is the first<br>line in a routine, the routine name is also displayed. See the example line in a routine, the routine name is also displayed. See the example on page 39.

If you do the following when you start the Debugger, you will list .<br>If you do the following when you start the Debugger, you will list<br>every line in your program that can be logged, even if there are more every line in <sub>)</sub><br>than 200 lines:

than 200 lines:<br>\*<u>LOG-LINES,,,,</u> +<sup>1</sup><br>\*CHECK-OUT-MODE +<sup>1</sup><br>\*DUMP-LOG +<sup>1</sup>

The default output file is the terminal; the default file type is :LIST.

#### 3.13 ENABLED-TRAPS

This command is only on the ND—SOO Debugger. All enabled traps are listed on the terminal.

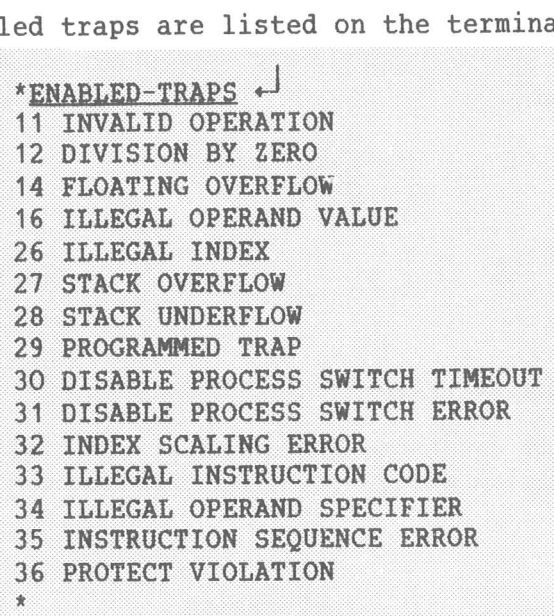

See also the commands LOCAL-TRAP—DISABLE and LOCAL~TRAP-ENABLE.

#### 3.14 EXIT

3.14 <u>EXIT</u><br>Returns control to SINTRAN on the ND-100, and to the ND-500 MONITOR on Returns co<mark>r</mark><br>the ND-500.

# 3.15 FIND—SCOPE (program address)

This command finds the module or routine, and the line number, that correspond to the specified program address. It updates the scope correspond to the specified program address. I<br>accordingly. The current scope status is displayed accordingly. The current scope status is displayed.<br>The difference between FIND-SCOPE and SCOPE (see page 54) is that

The difference between FIND-SCOPE and SCOPE (see page 54) is that<br>FIND-SCOPE needs a program address, while SCOPE has a module, routine FIND-SCOPE needs a program addre<br>or line number for its parameter.
#### 3.16 FORMATS-DISPLAY (formats (A,D.F.H.0 or combinations)>

Set format(s) for the DISPLAY command. This will not affect the format Set format(s) for the DISPLAY co<mark>mmand. This will not affect the format</mark><br>for the LOOK-AT commands. The default (initial) format setting is D. for the LOOK-AT commands. The default (initial) format setting is D.<br>You obtain it by giving an empty format specification.

Here is what the codes mean:

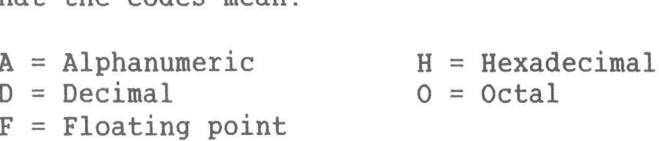

An example is given on page 27.

#### 3.17 FORMATS-LOOK-AT <formats (A, D, F, H, I, O or combinations)>

Set format(s) for the LOOK-AT commands. The default (initial) format setting is obtained by giving an empty format specification.

Here is what the codes mean:

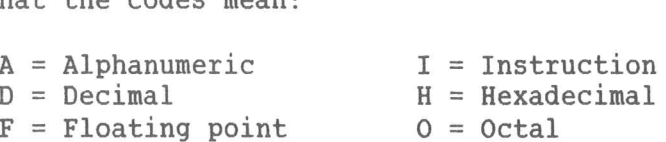

An example is given on page 40.

### 3.18 GUARD (item or address) (<(\*not\*) low (: high)>)

This command specifies a data item or location to be checked for This command specifies a data item or location to be checked for<br>modifications. If the contents of the item or location are outside the modifications. If the contents of the item or location are outside the permitted range, a guard violation occurs and control is passed to the Debugger.

> USE LOG~LINES or LOG~CALLS before GUARD on the ND-100.

O to 10 is the permitted range.  $*$ <u>GUARD</u>  $\times$  0  $\cdot$  10  $\cdot$ **GUARD VIOLATION AT MAIN.55 GUARD VIOLAT<br>\*<u>DISPLAY X</u> \***<br>x=11<br>\*<u>RUN</u> +  $x=11$ 

 $*$ <u>RUN</u>  $*$ <sup>J</sup><br>This will break every time x has a value outside the range 0 to 10.

This will break every time x has a value outside the range O to 10.<br>Any data item which has a single value (PLANC types POINTER, INTEGER, Any data item which has a single value (PLANC types POINTER, INTEGER,<br>REAL, ENUMERATION, BOOLEAN, and SET) is legal. Array elements (packed REAL, ENUMERATION, BOOLEAN, and SET) is legal. Array elements (packed and unpacked) and record components (packed and unpacked) may also be specified. Composite items (arrays and records) are illegal.

If an address is given, the location at that address, taken as <sup>a</sup> single signed integer (ND-100, 16 bits; ND-500, 32 bits), is checked for modifications.

The permitted range is specified by n, where low  $\leq n \leq$  high. If the The permitted range is specified by n, where low <= n <= high. If the<br>operator NOT appears, however, the permitted range is n < low or n > high. NOT appears, noweve<br>\*GUARD K NOT 50:70 +

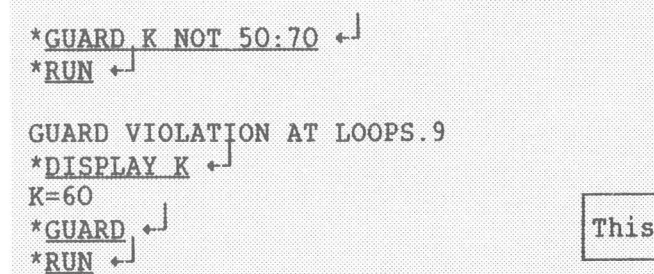

If only low is specified, then high is set equal to low. If no range If only low is specified, then high is set equal to low. If no range<br>is specified, the permitted range becomes the single value of the is specified, the permitted range becomes the single value of the<br>current contents of the specified address. Permitted range, low:high, current contents of the specified address. Permitted range, low: high, cannot be specified for PLANC SETs.

removes GUARD.

To continue, use RUN or STEP. If you want to remove GUARD, use it without parameters.

On the ND—100, the amount of checking is determined by using the LOG— CALLS or the LOG—LINES command. LOG~CALLS specifies that checking is CALLS or the LOG-LINES command. LOG-CALLS specifies that checking is<br>to be performed at the entry to the routines. LOG-LINES means that<br>checking is to be performed on every logged line. If a program area is checking is to be performed on every logged line. If a program area is specified, checking is performed only in the specified program area.

On the ND-SOO, checking is done by the hardware throughout the entire program.

#### 3.19 HELP (command name)

The HELP command lists available commands on the terminal. Only those The HELP command lists available commands on the terminal. Only those<br>commands that have <command name> as a subset are listed. If <command commands that have <command name> as a subset are listed. If <command<br>name> is null, then all available commands are listed. Each command is name> is null, then all available commands are listed. Each command is<br>followed by a parameter list, if it has any. Required parameters are followed by a parameter list, if it has any. Required parameters are<br>enclosed in angular brackets: < >. Optional parameters are enclosed in enclosed in angular brackets:  $\langle \rangle$ . Optional parameters are enclosed in parentheses and angular brackets:  $(\langle \rangle)$ .

# 3.20 INCLUDE-COMMANDS (file name)

3.20 <u>INCLUDE-COMMANDS - <file name></u><br>This \_will \_include\_the\_commands\_from\_the\_file. For\_example,\_you\_might This will include the commands from the file. For example, you migh<br>want to create a file called MACROS:SYMB with the following contents:

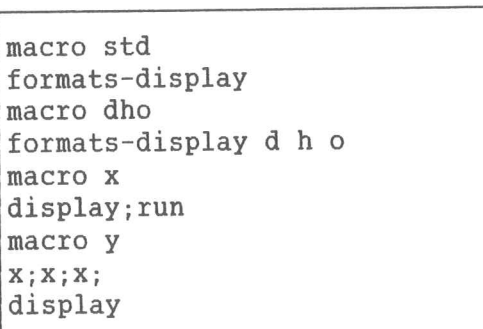

Then you can do the following to include your macros and ensure that Then you can do the following to<br>they have been defined properly:

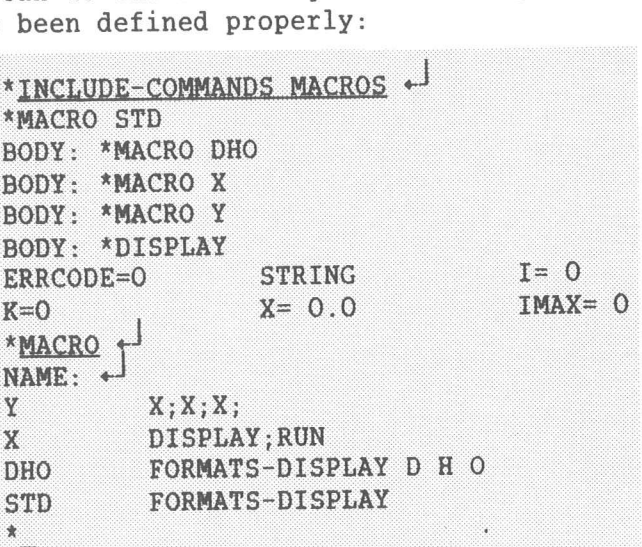

\*\_<br>All the macros you have defined on the file MACROS:SYMB are now All the macros<br>available to you.

# 3.21 INVOKE (routine) (< (parameter.....parameter) >)

This command is used to call routines. Parameters will not be checked. This command is used to call routines. Parameters will not be checked.<br>You must ensure that you call the routine with the correct number of You must ensure that you call the routine with the correct number of parameters, and that the actual and formal parameters are compatible.

If the routine is <sup>a</sup> FORTRAN subroutine or a PLANC standard routine, If the routine is a FORTRAN subroutine or a PLANC standard routine,<br>all items that have a defined address (when the INVOKE command is all items that have a defined address (when the INVOKE command is<br>executed) are legal. Constants are allowed. If the routine is a normal executed) are legal. Constants are allowed. If the routine is a normal PLANC routine, simple variables (ENUMERATION, BOOLEAN, POINTER and INTEGER) and records are legal. PLANC routine, simple variables (ENUMERATION, BOOLEAN, POINTER and

# 3.22 LOCAL-TRAP-DISABLE (<trap conditions>)

3.22 <u>LOCAL-TRAP-DISABLE (<trap conditions>)</u><br>This command is only on the ND-500 Debugger. Several traps can be This command is only on the ND-500 Debugger. Several traps can be<br>specified on the same line, separated by spaces or commas. <u>Always use</u> specified on the same line, separated by spaces or commas. Always use<br>hyphens between words in trap names! Abbreviations are accepted.

Example:

# \*LOCAL-IfibP-DISABLE A—T-F A-T-R PL-UND \*1

ADDRESS-TRAP-FETCH, ADDRESS-TRAP-READ, and FLOATING-UNDERFLOW are disabled.

Insurres.<br>If (<trap conditions>) is empty, all traps are disabled. If (<trap If (<trap conditions>) is empty, all traps are disabled. If (<trap<br>conditions>) is HELP, all available trap conditions are listed on the conditions)) is HELP, all available trap conditions are listed on the terminal.

In the following example, the program LOOPS divides by zero. By In the following example, the program LOOPS divides by zero. By<br>disabling trap 12, "Division by zero", control will not go to the disabling trap 12, "Division by zero", control will<br>Debugger when a number is divided by zero in the program. llowing<br>trap<br>when a<br>\*<u>RUN</u> +

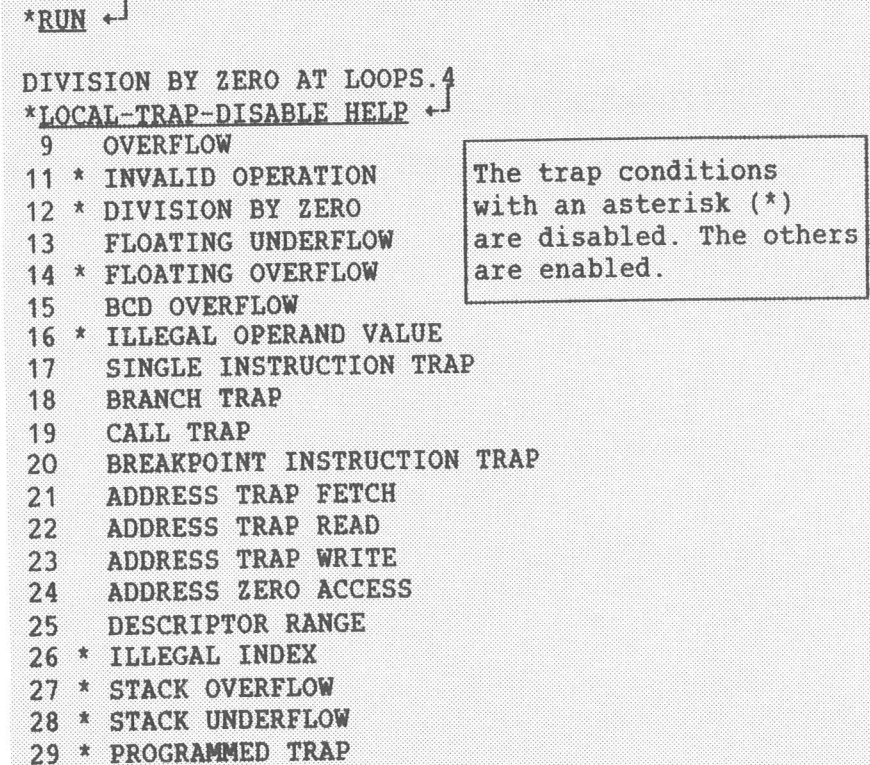

**30 \* DISABLE PROCESS SWITCH TIMEOUT** 30 \* DISABLE PROCESS SWITCH TIMEO<br>31 \* DISABLE PROCESS SWITCH ERROR 31 \* DISABLE PROCESS SWITCH ERROR<br>32 \* INDEX SCALING ERROR 31 \* DISABLE PROCESS SWITCH E<br>32 \* INDEX SCALING ERROR<br>33 \* ILLEGAL INSTRUCTION CODE 32 \* INDEX SCALING ERROR<br>33 \* ILLEGAL INSTRUCTION CODE<br>34 \* ILLEGAL OPERAND SPECIFIER 34 \* ILLEGAL OPERAND SPECIFIER 35 \* INSTRUCTION SEQUENCE ERROR<br>36 \* PROTECT VIOLATION \*LOCAL-TRAP-DISABLE DIVISION-BY-ZERO \*RUN ~

We could have written \*L-T-D DIV since DIV is an unambiguous abbreviation of DIVISION-BY-ZERO.

# 3.23 LOCAL-TRAP-ENABLE (<trap conditions>)

This command is for the ND-500 only. Several traps can be specified on the same line separated by spaces or commas. Always use hyphens between words in trap names!

If (<trap conditions>) is empty, all default traps are enabled. If (<trap conditions>) is HELP, all available trap conditions are listed (<trap conditions>) is HELP, all available trap conditions are listed

Example:

#### $*$ LOCAE-FRAP-ENABLE EROT-VIOL,  $I-I-C$   $*$

The PROTECT-VIOLATION and ILLEGAL-INSTRUCTION-CODE traps are enabled.

#### 3.24 LOG-CALLS (program area)

This command logs all routine calls in a cyclic buffer. This buffer<br>can be inspected by means of the DUMP-LOG command (see page 28). The can be inspected by means of the DUMP-LOG command (see page 28). The buffer can hold a maximum of 200 entries.

> $*_{\frac{\text{BREAK, PRINT 5}}{\text{BREN +} N}}$ \*<u>run</u> + <sup>]</sup><br>BREAK AT PRINT.21<br>\*DUMP-LOG + <sup>]</sup>  $*$ DUMP-LOG  $+$ BREAK AT PRINT.21<br>\*<u>DUMP-LOG</u> +-<br>LOOPS PRINT PRINT REDUCE REDUCE PRINT \*<u>DUMP-LOG</u> + \*<br>LOOPS PRINT PRINT REDUCE REDUCE PRINT<br>REDUCE REDUCE PRINT REDUCE REDUCE PRINT<br>\*EXIT + <sup>]</sup>

If a module or routine is specified, all routines that are called in If a module or routine is specified, all<br>the specified module or routine are logged.

This command is normally used in conjunction with other commands. The This command is normally used in<br>next sections show some examples:

#### 3.24.1 LOG-CALLS and CHECK-OUT-MODE

This is how you can log all the routines in your program that are not called:

\*LOG-CALLS,...  $+1$ <br>\*CHECK-OUT-MODE  $+1$ <br>... (BREAK and RUN)<br>\*DUMP-LOG  $+$ 

You can also specify an area:

\*LOG-CALLS,,,  $\leftrightarrow$ <br>\*CHECK-OUT-MODE MAIN.20:MAIN.40  $\leftrightarrow$ <br>... (BREAK and RUN)  $*$ pump-Log  $\leftarrow$ 

\*DUMP-LOG + \*<br>Any routine <u>not</u> called in the area MAIN.20 to MAIN.40 will be logged.

Any routine <u>not</u> called in the area MAIN.20 to MAIN.40 will be logged.<br>You can list all routines by using DUMP-LOG immediately after LOG-You can list all routines by using DUMP-LOG immediately after LOG-CALLS and CHECK-OUT-MODE:

CHECK-OUT-MODE:<br>\*<u>LOG-CALLS.,,</u> +<sup>1</sup><br>\*CHECK-OUT-MODE + \*<u>LOG-CALLS...</u> +<br>\*<u>CHECK-OUT-MODE</u> +J<br>\*<u>DUMP-LOG</u> +J<br>LOOPS.6 PRINT.21 REDUCE.34 LOOPS.6 PRINT.21 REDUCE.34 That may be useful when you start debugging your program.

#### 3.24.2 LOG-CALLS and GUARD

You only need to use LOG-CALLS or LOG-LINES before GUARD on the<br>ND-100.<br>\*LOG-CALLS... + ND—100.

\*LOG-CALLS...<br>\*GUARD CEVAL +

Every time <sup>a</sup> routine is called, the Debugger will check to see if the value of CEVAL has changed.

#### 3.24.3 LOG-CALLS and STEP

<u>e chees che bies</u><br>\*10G-CALLS MATN 50 . MATN 70 <del>.</del> \* <u>LOG-CA</u><br>\* STEP

\*STEP + 3<br>Each CR (Carriage Return) will bring you to the next routine call in the area MAIN.SO to MAIN.70, and each routine call will be logged.

#### 3.25 LOG—LINES (program area)

This commands logs all executed line numbers in a cyclic buffer. This buffer can be inspected by means of the DUMP—LOG command (see page 28). The buffer can hold a maximum of <sup>200</sup> entries.

\*LOG-LINES.... + \*<u>LOG-L</u>]<br>\*<u>BREAK</u><br>\*RUN + BREAK FAINT<br>\*<u>RUN</u> +<br>BREAK AT PRINT.21<br>\*DUMP-LOG +  $*$ <u>DUMP-LOG</u>  $+$ <sup>1</sup><br>LOOPS.6 7 8 9 10 11 14 12 13 PRINT 21 22 23 26 23 26 23 26 23 <sup>26</sup> <sup>27</sup> <sup>28</sup> <sup>29</sup> LOOPS.14 12 13 PRINT.21 <sup>22</sup> <sup>23</sup> 24 REDUCE.34 35 36 37 (etc.)  $^\star-$ 

IF A MODE CONSIDERS A MODE CONSIDERS A MODE OF A MODE OF THE INC.<br>If a module or routine is specified, only the lines executed in the If a module or routine is specified, or<br>specified module or routine are logged.

LOG—LINES is normally used in conjunction with other commands. Here LOG-LINES is no<br>are some examples:

3.25.1 LOG-LINES and CHECK-OUT-MODE

EXAMPICS.<br>
S-LINES and CHECK-OUT-MON<br>
ENG-LINES PRINT \* BREAK 14 + \*LOG-LJ<br>\*CHECK-<br>\*BREAK<br>\*RUN \*LOG-LINES PRINT  $\star$ <br>\*CHECK-OUT-MODE PRINT  $\star$ <br>\*BREAK 14  $\star$ <br>\*RUN +  $*$ DUMP-LOG  $+$ PRINT.24

The only line in PRINT that was not executed was line 24.

#### 3.25.2 LOG-LINES and GUARD

You only need to use LOG-CALLS or LOG-LINES before GUARD on the ND-100.

> $*$  LOGINARIES CARE  $\rightarrow$ Цендар (1911), ст **MRUN**

The Debugger will tell you if the value of CEVAL changes anywhere in The Debugger wi<br>the routine CALC.

#### 3.25.3 LOG-LINES and STEP

```
* -LINES MAIN.50 : MAIN.70 \leftarrow*<u>LOG-LI</u><br>*STEP +
```
Each CR (Carriage Return) will bring you to the next line in the area MAIN.50 to MAIN.7O and each line number will be logged.

Note:

We advise you NOT to use LOG—LINES on your entire program was and the section of the section of the advise you NOT to use LOG-LINES on your entire program.<br>If you have a large program. Specify part of your program if you have a large program. Specify part of your program<br>instead. Otherwise you will slow down program execution considerably.

## 3.26 LOOK-AT-DATA (data address) (<count>) (<output file))

3.26 <u>LOO<mark>K-AT-DATA <data address> (<count>) (<output file>)</mark><br>This command and the related commands LOOK-AT-PROGRAM, LOOK-AT-</u> This command and the related commands LOOK-AT-PROGRAM, LOOK-AT-<br>REGISTER\_and\_LOOK-AT-STACK\_enable\_data\_\_locations, program\_\_locations REGISTER and LOOK-AT-STACK enable data locations, program locations<br>and registers to be inspected and modified.

The data in the addresses <sup>320</sup> to <sup>332</sup> (octal!) will be printed. If you The data in the addresses 320 to 332 (octal!) wil<br>do not specify count, one location will be output.

lo not specify count, one location will be output.<br>If you are employing an alternative page table from a 1-bank program, If you are employing an alternative page table from a 1-bank program,<br>addresses within the alternative page table can be accessed by addresses within the alternative page table can be accessed by specifying addresses in the range 200,000B to 377,777B. (ND-100 only.)

\*LQQK-AT-DATA 320 1QQQ "QAIA;LI§2" \*3

In the above example, control returns to the Debugger when the <sup>1000</sup> In the above example, control returns to the Debugger when the 1000<br>locations have been output. If you send the output to your terminal, locations have been output. If you send the output to your terminal, control remains within the LOOK-AT command, and you may use the subcommands described below.

subcommands described below.<br>CR (Carriage Return) causes an advance to the next item without CR (Carriage Return) causes an advance to the next item without<br>changing the contents of the current item. All subcommands are<br>terminated by CR. Printing a dot (.), a semicolon (;), or EXIT returns terminated by CR. Printing a dot  $(.)$ , a semicolon  $(;)$ , or EXIT returns you to the Debugger:

> \*FORMATS-LOOK-AT O H  $+$ <sup>1</sup><br>\*LOOK-AT-DATA ADDR(CURRENT.NAME)  $+$ <sup>1</sup><br>D 001010B: 000142B 0062H  $D$  001011B: 067542B 6F62H EXIT  $\leftarrow$  $\star$

Note that the contents of each location is printed in the format(s) Note that the contents of each location<br>specified by the FORMATS-LOOK-AT command.

SYMBOLIC DEBUGGER USER GUIDE COMMANDS - DETAILED DESCRIPTION

Below you will find the special notation that is available when you have given a LOOK-AT command. Subcommands are listed in the next section.

HELP (command name) Lists available LOOK-AT subcommands on the terminal.

EXIT or ;

Returns control to the Debugger's or. command processor.

Deposits the value of the expression m  $m$ (which can also be a string constant) in the current location and advances to the next location.

Here are some examples that illustrate the notation:

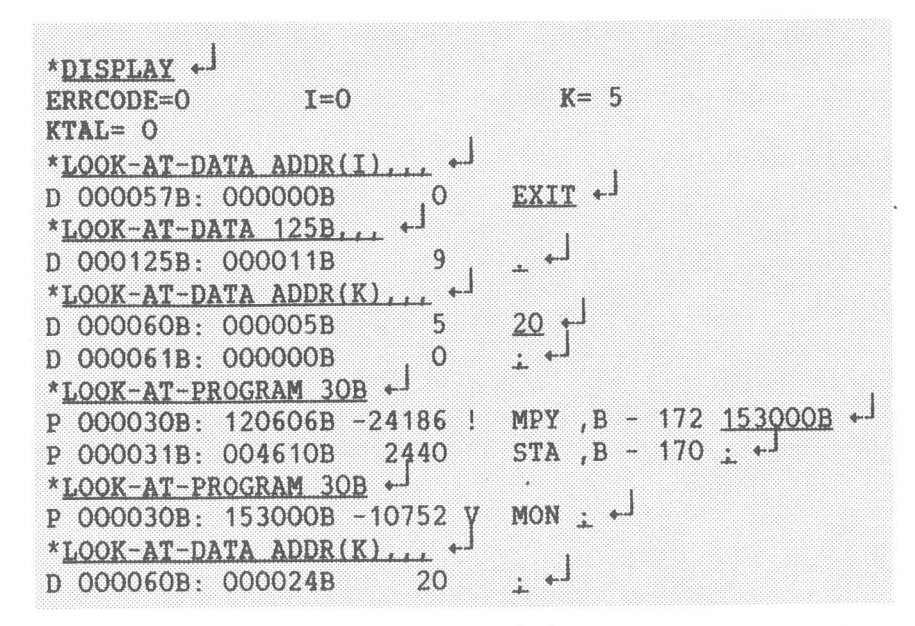

In the above example, three ways of exiting were shown  $(\underline{\cdot}, \underline{\cdot})$  and EXIT), and the value 20 was stored in data address 60B. The value 153000B replaced 120606B in program address 30B.

This prints n locations, starting with  $m, n/$ the contents of location m. See the example on page 46.

Here is the special notation to be used with the slash (/) command:

- Take the value of m as the next address and  $m/$ display this location.
- Take the contents of the current location as the  $\sqrt{2}$ next address and display this location (indirection).
- (Restricted for the moment to the ND-100.) When in  $\frac{1}{2}$ program mode only, the second slash will cause the current word to be interpreted as an instruction. The operand of the instruction is taken as the next location.
- Take the value of m as the next address and  $m, /$ display n locations, where n is the last count entered.
- $, n/$ Take the contents of the current location as the next address and display n locations.
- Take the contents of the current location as the  $\frac{1}{2}$ next address and display n locations, where n is the last count entered.

Here are some examples:

\*SET  $K = 11B +$ \*LOOK-AT-PROGRAM K + P 000011B: 171400B -3328 s SAX 0 11B+100B/ + 66 B STZ \* 102  $\angle$ P 000111B: 000102B P 000102B: 000064B P 000064B: 024130B 10328 (X LDD \* 130 234B/, + P 000234B: 134345B -18203 8e JPL \* - 33  $\mu$ ,<br>P 000201B: 146147B -13209 Lg COPY SL DX :

#### 3.27 LOOK—AT Subcommands

The following subcommands apply to LOOK—AT-DATA, LOOK-AT-PROGRAM, The following subcommands apply<br>LOOK-AT-REGISTER, and LOOK-AT-STACK. LOOK-AT-REGISTER, and LOOK-AT-STACK.<br>Here is how you list the subcommands:

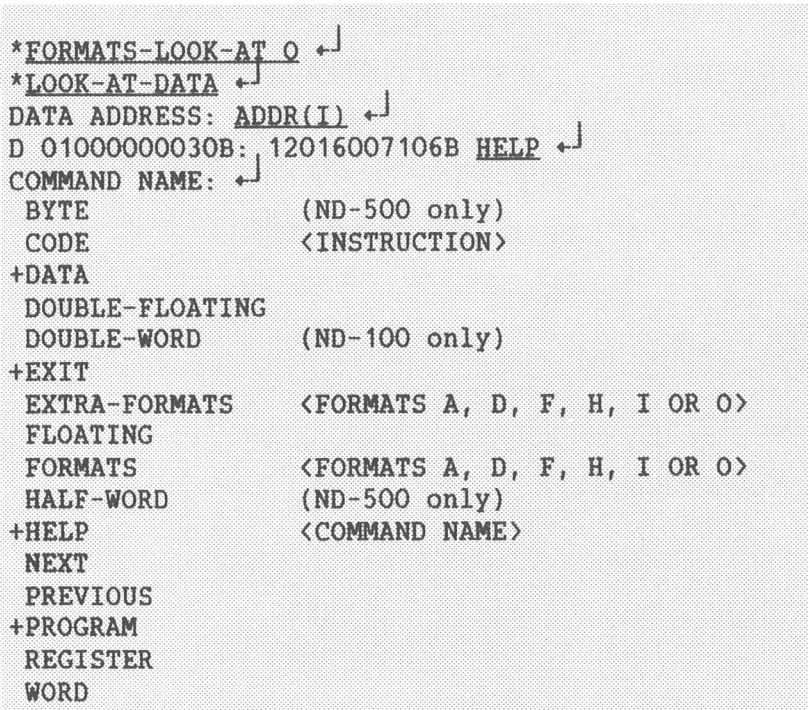

DATA, PROGRAM, REGISTER, and STACK

Within a LOOK-AT command one can go directly to one of the other LOOK-AT commands by using one of these subcommands.

Example:

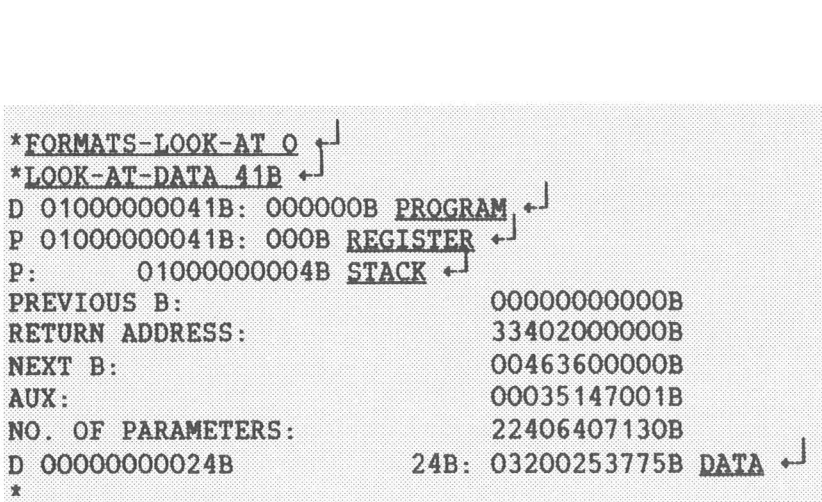

NEXT and PREVIOUS

Within the LOOK-AT-STACK command these subcommands can be used to move between the stack frames.

See the example on page 48.

WORD, FLOATING, and DOUBLE-FLOATING (ND-100 and ND-500)

**DOUBLE-WORD** 

 $(ND-100 only)$ 

 $(ND-500 \text{ only})$ **BYTE and HALF-WORD** 

With the LOOK-AT commands one can display values in units of several different sizes. These subcommands specify the desired size.

Here are some examples from an ND-500 program:

\*FORMATS-LOOK-AT H + \*LOOK-AT-DATA ADDR(I) + D 01000000030B: 50380E46H BYTE +  $D$  01000000030B: 50H  $\leftarrow$ D 01000000031B: 38H + D 01000000032B: OEH + D 01000000033B: 46H 30B/  $\leftarrow$ D 01000000030B: 50H WORD +  $D$  01000000030B: 50380E46H  $\leftarrow$ D 01000000034B: 00000000H 30B/ + D 01000000030B: 50380E46H HALF-WORD +  $D$  01000000030B: 5038H  $D$  01000000032B: 0E46H  $\pm$  +

SYMBOLIC DEBUGGER USER GUIDE COMMANDS - DETAILED DESCRIPTION

In the following example, X is declared as real in a PLANC-500 program: Y8 is declared as REAL8:

```
*DISPLAY +
X = 1.25600Y8= 1.256000000000000
                                                EXP = 3.14000NAME(1:60)
*FORMATS-POOK-AVE H D +
*DISPLAY ADDR(Y8) +
ADDR(Y8)=01000000034B
*LOOK-AV-DATA ADDR(X) +
D 01000000030B: 4050624DH 1079009869 +
D 01000000034B: 4050624DH 1079009869 30B/ +D 01000000030B: 4050624DH 1079009869 FLOATING +
D 01000000030B: 4050624DH 1079009869 1.25600
D 01000000034B: 4050624DH 1079009869 1.25600 34B/ +D 01000000034B: 4050624DH 1079009869 1.25600 FORMATS H +
D 01000000034B: 4050624DH DOUBLE-FLOATING +
D 01000000034B: 4050624DH, D2F1A9FCH 1.256000000000000 1 \leftrightarrow^{\star} .
```
FLOATING is useful for inspecting the values of real numbers. DOUBLE-FLOATING is only helpful for real numbers stored in 2 words (32 bits).

FORMATS <formats A, D, F, H, I or O>

EXTRA-FORMATS <formats A, D, F, H, I or O>

In FORMATS and EXTRA-FORMATS, the abbreviations have the following  $meaning:$ 

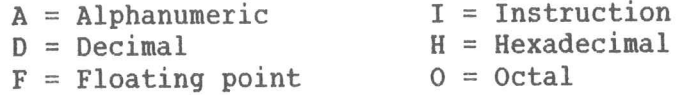

The formats set by means of the FORMATS-LOOK-AT command may be temporarily changed with these subcommands. The FORMATS subcommand is similar to the FORMATS-LOOK-AT, except that the formats are valid only until exit from LOOK-AT. The EXTRA-FORMATS command is similar to the FORMATS command, except that the specified formats are added to those already set.

#### 3.28 LOOK-AT-PROGRAM <program address> (<count>) (<output file>)

Inspect and modify program locations. This command is similar to the LOOK-AT-DATA command, except that I format (symbolic instructions) is enabled as default. Decimal addresses are default, so remember to write B after octal addresses!

In the following example, the program is changed so that the number 0 will be printed on your terminal:

> \*LOOK-AT-REGISTER P. . . . 000011B  $\mathbf{q}$  $P:$ \*LOOK-AT-PROGRAM 11B + P 000011B: 171400B -3328 s SAX 0 CODE SAT 1  $+$ P 000012B: 135032B -17894 : JPL I \* 32 CODE SAA 60 + P 000013B: 000004B  $STZ$  \* 4 CODE MON 2  $\leftarrow$  $\overline{4}$ P 000014B: 000051B 41 ) STZ \* 51 CODE MON 65 + P 000015B: 000012B 10 STZ \* 12 CODE MON 0 + P 000016B: 000004B  $STZ \times 4 11B.5/$  $\overline{4}$ P 000011B: 171001B -3583 r SAT 1 P 000012B: 170460B -3792 q0 SAA 60 P 000013B: 153002B -10750 V MON OUTBT P 000014B: 153065B -10699 V5 MON QERMS P 000015B: 153000B -10752 V MON :  $\star$  $*_{RUN}$ <sup>+</sup>  $\overline{O}$  $\mathbf{a}$

Here is a very short example from a ND-500 program:

\*LOOK-AT-PROGRAM PROGRAM ADDRESS: 120B + P 01'120B: W LOOPI B.024B: S, B.030B: S, -060B-->01'40B CODE + INSTRUCTION: W LOOPI B, 030B: S, B, 024B: S, 40B  $+$ P 01'124B: RET 120B/ P 01'120B: W LOOPI B.030B:S, B.024B:S, -060B-->01'40B  $\pm$  $^{\star} -$ 

Note that we abbreviated a few addresses with an apostrophe to save space. 01000000120B and 01'120B both mean segment number 1, address 120B.

Some examples of LOOK-AT-PROGRAM are also given in the previous section on page 41 and 42.

## 3.29 LOOK-AT-REGISTER (register name) ((count)) ((output file))

I.23 <u>BOOK-AI-KEGISIEK (IEGISTEI HAME) (COUNT) (COLPUT IIIE)</u><br>Inspect and modify CPU registers. This command is similar to the LOOK-.<br>AT-DATA command.<br>AT-DATA command. NA MOGILY CIO ICGISCOIS.<br>DMMAAN.<br>\*IOOK-AT-PECISTED D 0 .

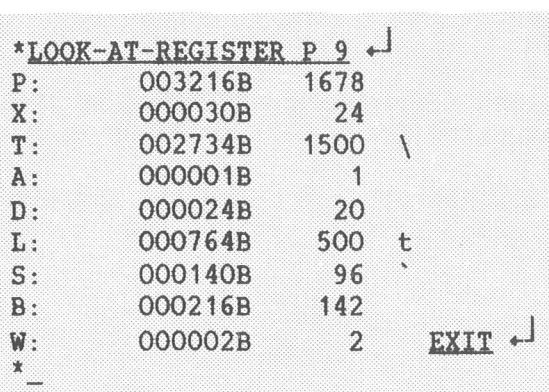

 $*$   $-$ <br>On the ND-100, W is the current alternative page table. Note that its On the ND-100, W is the current alternative<br>value is 2 above. Its value must be 2 or 3.

#### 3.30 LOOK-AT-STACK <B register> (<count>) (<output file>)

Inspect and modify locations in the stack. This command is similar to Inspect and modify locations in the stack. This command is similar to<br>the LOOK-AT-DATA command, except that both absolute and relative the LOOK-AT-DATA command, except that both absolute and relative<br>addresses are displayed. Locations in the stack header are given by addresses are displayed.<br>name rather than by address.

name rather than by address.<br>Addresses entered with the slash (/) command are taken as relative to the B register of the current stack frame that is being examined. che B register of the current stack frame that is being examined.<br>In the following example, a FORTRAN program calls the subroutine print

In the following example, a FORTRAN program calls the subroutine print<br>which in turn calls the subroutine reduce. Print has 3 parameters, which in turn calls the subroutine reduce. Print has  $3$  parameters, reduce has  $2$ .

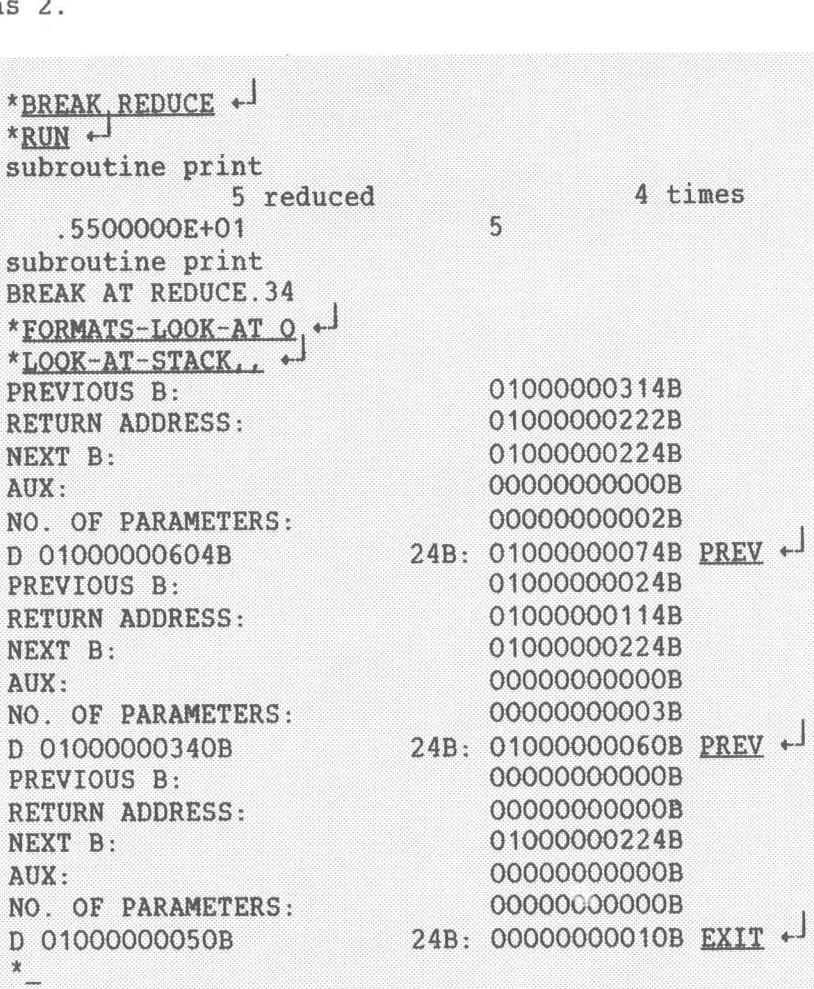

#### 3.31 MACRO <name> (body)

This builds macro commands composed of one or more basic commands and This builds macro commands composed of one or more basic commands and<br>other macro commands. The macro name can be any character string and other macro commands. The macro name can be any character string and<br>is terminated by a space or a comma. Only the first eight characters is terminated by a space or a comma. Only the first eight characters<br>are significant. The rest of the line following the macro name is are significant. The rest of the line following the macro name is<br>taken as the macro body. The macro body is not terminated by taken as the macro body. The macro body is not terminated by<br>semicolon, thus several commands can be included in the same macro body.

If the macro body is empty, the corresponding macro is erased.

If the macro name is empty, all the currently defined macros are If the macro name is<br>displayed on the terminal:

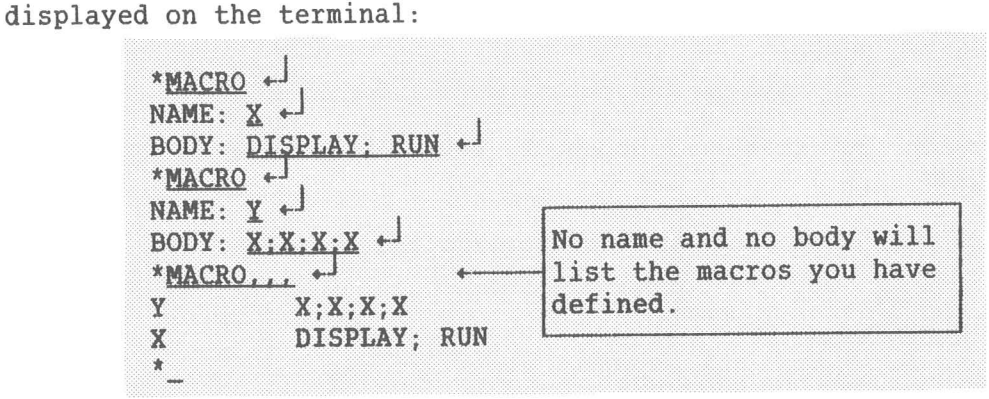

<sup>A</sup> macro parameter is referenced in the macro body as "n", where <sup>n</sup> is <sup>a</sup> A macro parameter is referenced in the macro bod<br>one-digit number (1 - 9). See the example below.

one-digit number (1 - 9). See the example below.<br>A macro name is used in the same way as a command name. It can be A macro name is used in the same way as a command name. It can be<br>abbreviated in the same way, too. However, macro parameters are not<br>asked for if omitted, but taken to be empty strings when the macro is asked for if omitted, but taken to be empty strings when the made as a LOOK-AT subcommand.

```
Examples of MACRO:
                 bf MACRO:<br>*MACRO DX,DISPLAY P.NAME(O),P.NAME(1):SET P.P.LINK +-
                *SET P.BIABM
                mpx.
                 *<u>MACRO DX,DISPLAY P,</u><br>*<u>SET P,ELEM</u> +<br>*<u>DX</u> + P.NAME(O)= 101B 65
                P.NAME(0) = 101B 65<br>P.NAME(1) = 102B 66\cdot \cdotThe first parameter
                                                                              you give will be<br>inserted here.
                *<u>MACRO DY.DISPLAY P.NAME("1")</u> \leftrightarrow<br>*DY 5 \leftrightarrowP. NAME(5)= 106B 70
                 l<br>1
```

```
Here is a useful macro to define<br>
*
WACRO *
NAME: VIEW *
NAME: VIEW *
NAME:
             NAME: YIEW +
             BODY: LOG-CALLS...; CHECK-OUT-MODE; DUMP-LOG .
```
BODY: LOG-CALLS...:CHECK-OUT-MODE:DUMP-LOG + PHONOS<br>Try it when you start the Debugger. You will get a good overview of your program.

Macros are useful in programs with records and pointers:

```
MACEC \rightarrow<br>NAME: SIOW \rightarrow898898<br>BODY:
 -CUPRENT (HESPART)<br>*SHOY GURRENT (H
CURRENT.NAME=bob<br>CURRENT.LEFT=NIL
CURRENT.RIGHT=OOIO3ZB CURRENT.RIGHT=001032B<br>*SHOW CURRENT.RIGHT +<sup>1</sup><br>CURRENT.RIGHT.NAME=else
CURRENT.RIGHT.NAME=else<br>CURRENT.RIGHT.LEFT=NIL
CURRENT.RIGHT.RIGHT=001054B * MACRO + J<br>NAME: SHOW + J<br>BODY: DISPLAN<br>SHOW CURRENT<br>CURRENT.NAME=<br>CURRENT.LEFT=<br>CURRENT.RIGHT<br>NGW CURRENT.RIGHT<br>CURRENT.RIGHT<br>CURRENT.RIGHT
    AME: SHOW <del>*'</del><br>ODY: <u>Display "1".Name,"1".Left,"1".Right</u> *<sup>1</sup><br>Show Current *<sup>1</sup>
```
#### 3.32 PLACE (file name) (<W>)

3.32 <u>PLACE <file <mark>name> (<W>)</mark></u><br>This command exists in the ND-100 Debugger only. It reads a program rhis command exists in the ND-100 Debugger only. It reads a program<br>from a program file (:PROG) into the user's memory (background from a program file (:PROG) into the user's memory (background segment). The program counter is set to the start address, the status register to zero, and the alternative page table to 2. The current segment). The program counter is set to the start address, the status<br>register to zero, and the alternative page table to 2. The current<br>alternative page table may be examined by LOOK-AT-REGISTER W. The alternative page table may be examined<br>scope is set according to the start address.

If you use the optional parameter W, you get write access to your :<br>If you use the optional parameter W, you get write access to your<br>PROG file. Each update you do with LOOK-AT-DATA or LOOK-AT-PROGRAM If you use the optional parameter W, you get write access to your<br>:PROG file. Each update you do with LOOK-AT-DATA or LOOK-AT-PROGRAM:<br>will be performed on your :PROG file at the same time. Use W with will be performed on your : PROG file at the same time. Use W with care!

> \*<u>PLACE TEST W</u> + SQRS.1  $\lambda$

See an example of this on page 56.

#### 3.33 PROGRAM-INFORMATION

The command is relevant to the ND—1OO only. It lists the following information from the program file:

> start address restart address start address<br>restart address<br>lower and upper bounds for the program and data lower and upper bounds for the program and d<br>lower and upper bounds for debug information

Example:

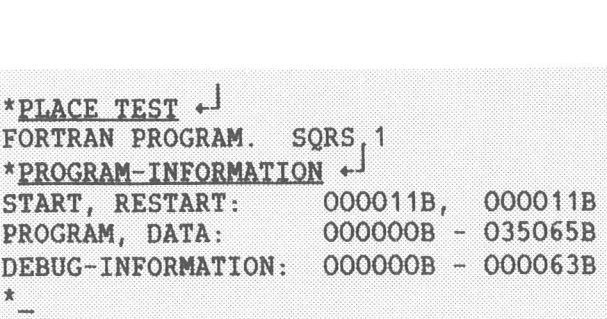

#### 3.34 RESERVE—TERMINAL <logica1 device number)

People who debug screen-handling programs may prefer to use two terminals while they debug. By giving the RESERVE-TERMINAL command, People who debug screen-handling programs may prefer to use-two<br>terminals while they debug. By giving the RESERVE-TERMINAL command,<br>your program output will go to your terminal. At the same time, you terminals while they debug. By giving the RESERVE-TERMINAL command,<br>your program output will go to your terminal. At the same time, you<br>can give and get input and output from the Debugger from the terminal can give and get input and output from the Debugger from the terminal<br>you reserve. To free the reserved terminal, you must log out from the other terminal. Here is a picture to illustrate the situation:

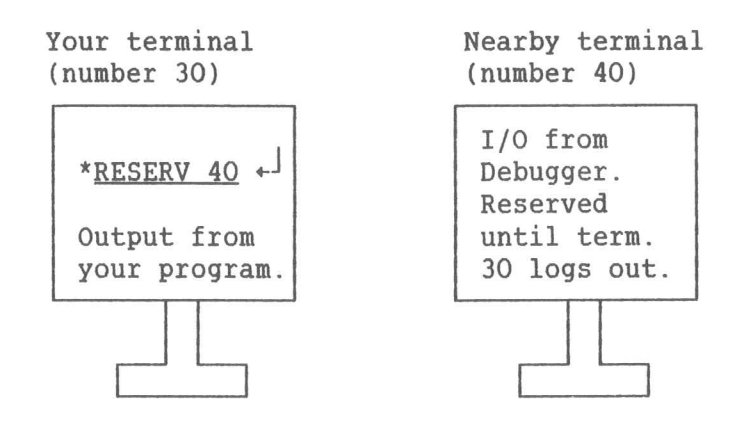

You start the Debugger from terminal 30, reserve 40 and move there. All input and output to/from the Debugger will be on terminal 40.

When you are finished, you return to terminal <sup>30</sup> and log out to free terminal 40.

 $\frac{1}{2}$ 

#### 3.35 RESET-BREAKS (<program area>)

If no program area is specified, all breakpoints and step points set with BREAK, CHECK-OUT-MODE, LOG-CALLS or LOG-LINES are reset. A breakpoint set by means of the BREAK-ADDRESS command is reset only if it is the first instruction in a line.

If a program area is specified, the breakpoint at that address is removed.

Here is how you remove all breakpoints and execute your program:

\*RESET-BREAKS  $*$ RUN  $+$ 

Here is how you normally remove a breakpoint:

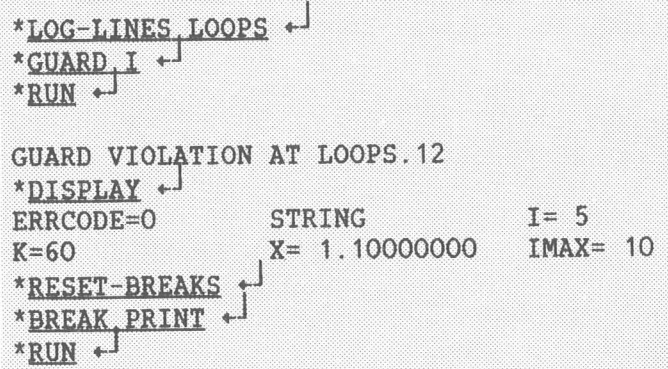

You may remove specific step points by specifying a program area:

\*LOG-LINES 8 + \*LOG-BINES 22 + **TOG-BUYES CARE**  $x$ Safab  $x_{-1}$  $\ddot{\phantom{a}}$ \*STEP + BREAK AT CALC. 8 \*RESET-BREAKS 8 \*RESET-BREAKS CALC. 1: CALC. 100 + **ASHISP CO** 

## 3.36 RUN (<program address>)

If no program address is specified, execution is resumed from the current line. RUN works exactly as CONTINUE. If you specify a program address, control is transferred directly to that address.

If you want to start execution from line 15 in XYZ, do this:

## \*RUN ADDR(XYZ.15)

Execution will continue until the breakpoint is reached or a GUARD violation occurs. Step points will be skipped.

#### 3.37 SCOPE (<module, routine or other item>)

This command finds the specified module or routine and updates the scope accordingly. The current scope status is displayed. If no module or routine is specified, the current scope is not affected, but it is displayed.

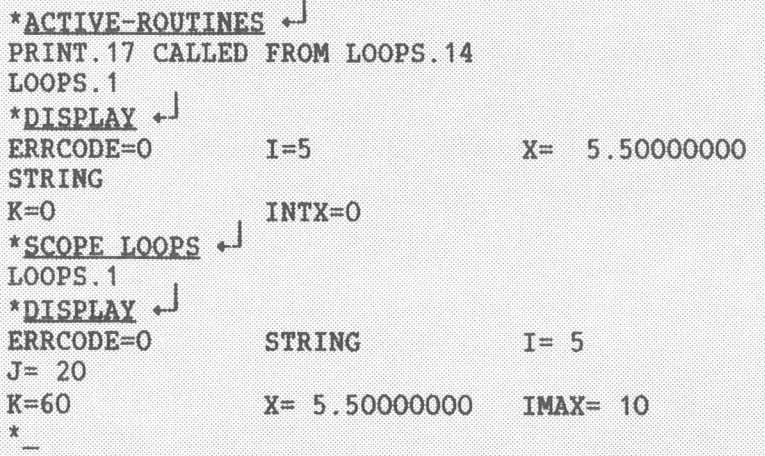

The difference between FIND-SCOPE and SCOPE is that FIND-SCOPE needs a program address, while SCOPE has a module, routine or line number for its parameter.

#### 3.33 SEGMENT-INFORMATION

3.38 SEGMENT-INFORMATION<br>This command is relevant to the ND-500 only. Information about the This command is relevant to the ND-500 only. Information about the<br>currently active segments is displayed on the terminal in the form of currently active segments is displayed on the terminal in the form of a table as in the example below:

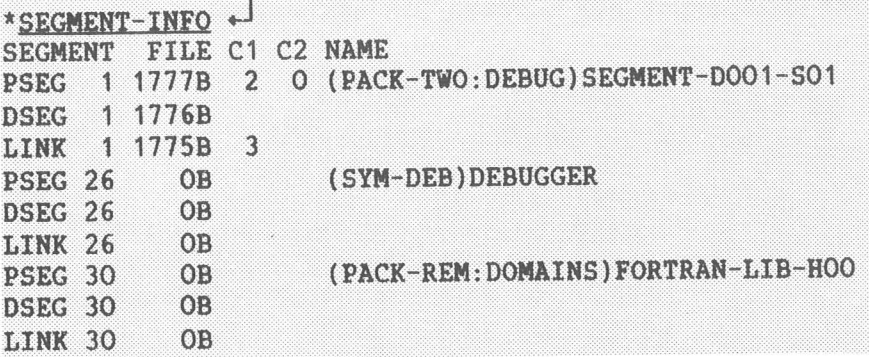

When the Debugger starts, a monitor call to the <sup>500</sup> Monitor produces <sup>a</sup> list of all active segments. The list may contain <sup>a</sup> FORTRAN library list of all active segments. The list may contain a FORTRAN library segment. SEGMENT-INFORMATION can be used to obtain segment numbers for use in the ATTACH-SEGMENT command. segment. SEGMENT-INFORMATION can be used to obtain segment numbers for

#### 3.39 SET (variable) (=) (value)

3.39 <u>SET <variable> (=) <value></u><br>This command is used to set program variables. Any variable reference This command is used to set program vannich has a defined address can be set.

For example:

 $*$ SET XX 10  $+$ \*SET KK.LL(37)=KK.LL(37) + 2 +

It is possible to set an array equal to an array, for instance, <sup>a</sup> PLANC array equal to <sup>a</sup> FORTRAN array. The truncation is as for PLANC It is possible to set an array equal to an allay, for finstance, a<br>PLANC array equal to a FORTRAN array. The truncation is as for PLANC<br>if the dimensions differ. A real array can be set equal to an integer if the dimensions differ. A real array can be set equal to an integer<br>array, a packed array can be set equal to an unpacked array, and vice array, a packed array can be set equal to an unpacked array, and vice<br>versa. An array may also be set to a constant; if the array is real or<br>integer, then the constant will take the form of the array, as in: integer, then the constant will take the form of the array, as in:<br>\*SET INTEGER ARRAY =  $3.142 \leftarrow$ 

Here the constant is truncated to <sup>3</sup> before assignment. The rules for Here the constant is truncate<br>arrays also apply to subarrays.

irrays also apply to subarrays.<br>In addition to constants, values may be strings, bytes, or FORTRAN In addition to constants, values may be strings, bytes, or FORTRAN<br>characters. For example, an element of a bytes array can be set equal characters. For example, an element of a bytes array can be set equal<br>to a string.

#### 3.40 STACK-INSTRUCTIONS (<low>) (<high>)

This command will increase the speed at which a :PROG file executes by en<br>This command will increase the speed at which a :PROG file executes by<br>up to 20%. In order to make those changes permanent, write W after you inis command will increase the speed at which a :PROG file executes<br>up to 20%. In order to make those changes permanent, write W after y<br>write PLACE and your file name. You must have an ND-100 CX computer. write PLACE and your file name. You must have an ND-100 CX computer.<br>Here is an example of how a chess program was made faster:

@EILE STAT CHESS: PROG. FILE 5 : (PACK-TWO:DEBUG) CHESS: PROG; 1 OPENED 33 TIMES CREATED 09.19.24 AUGUST 23, 1984 OPENED 33 TIMES<br>CREATED 09.19.24 AUGUST 23, 1984<br>OPENED FOR READ 10.34.07 NOVEMBER 22, 1984 CREATED 09.19.24 AUGUST 23, 1984<br>OPENED FOR READ 10.34.07 NOVEMBER 22, 1984<br>OPENED FOR WRITE 10.34.07 NOVEMBER 22, 1984 OPENED FOR WRITE 10.34.07 NOVEMBER 22, 1984<br>66 PAGES, 280576 BYTES IN FILE<br>@DEBUGGER-BD + ND-1OO SYMBOLIC EBUGGER. VERSION D. \*\*W+ AC-\*<u>PLACE CHESS W</u> +<sup>1</sup><br>\*STACK-INSTRUCTIONS +<sup>1</sup><br>1202 MICROINSTRUCTIONS SUBSTITUTED \*STACK-INSTRUCTIONS<br>1202 MICROINSTRUCTIONS<br>\*EXIT + @EILE-STAT CHESS:PROG... + FILE <sup>5</sup> : (PACK~TWO:DEBUG)CHESS:PROG;1 OPENED 34 TIMES CREATED 09.19.24 AUGUST 23, 1984 OPENED FOR READ 10.38.23 NOVEMBER 22, 1984 CREATED 09.19.24 AUGUST 23, 1984<br>OPENED FOR READ 10.38.23 NOVEMBER 22, 1984<br>OPENED FOR WRITE 10.38.23 NOVEMBER 22, 1984 **OPENED FOR READ 10.38.23 NOVEM<br>OPENED FOR WRITE 10.38.23 NOVE<br>66 PAGES , 280576 BYTES IN FILE** 

66 PAGES, 280576 BYTES IN FILE<br>The instructions will be adapted to the ND-100 microinstruction set. The instructions will be adapted to the ND-100 microinstruction set.<br>This program was found to execute 8% faster after the above operation This program<br>was performed.

#### $3.41$  STEP ( $\langle count \rangle$ )

You will continue to the next step point. Step points can be defined by LOG-LINES or LOG-CALLS. The count parameter specifies the number of steps to take.

When you reach a step point, the Debugger stops and outputs the current routine and line. If you then type Carriage Return, you will continue the number of steps specified in the count parameter. Otherwise, you may give some commands and then use STEP to go to the next step point.

Example:

\*LOG-LINES, MAIN, 110 +  $*$ STEP 10  $\leftarrow$ **MAIN.110**  $\star$ 

You may trace by writing:

\*LOG-BRINES, 4  $*$ STEP  $0$   $*$ 

Your program will execute until it is finished, and every line executed will be listed.

If you want to step instruction by instruction, use STEP -1:

\* 106-11888...  $159932 - 1 - 1$  $\star$   $\star$ SQRS.000012B JPL I \* 36, 034501B JXZ \* 4 \* + 034505B LDA I  $* - 24$ <br>034506B SAT 3  $*$  $\mathbf{x}$   $\mathbf{y}$ 034507B SKP DA UEQ ST  $*$   $*$ 034510B JMP  $*6$  \*  $\frac{1}{4}$ 034516B BSET ZRO SSPT

Each Carriage Return will advance you to the next instruction.

# CHAPTER 4

# SYMBOLIC DEBUGGER PARAMETERS

# ND-60.158.3 EN

#### 4 SYMBOLIC DEBUGGER PARAMETERS

This chapter explains the arguments that can be used in command This chapter explains the arguments that can be used in comm<br>parameters. Here is a list that contains most of the possibilities

- Numeric constants can be expressed as decimal, octal, hexadecimal, Numeric constants can be<br>binary and real numbers. binary and real numbers.<br>- Single-character constants.
- 
- String constants.
- String constants.<br>- Expressions involving the above types and the operators +, -, Expressions involving the above types and the operators +, -, Expressions, EXIIFT, \*, /, \*\*, .(dot), IND and ADDR. In conditional expressions, SHIFT,  $*$ ,  $/$ ,  $**$ , .(dot), IND and ADDR. In conditional expressions,  $>$ ,  $>$ =,  $<$ ,  $<=$ ,  $=$ , and  $\lt$  are also available.

Note: Array indexing and subarray specification are also available.

- Note: Array indexing and subarray specification are also aversion of a Named items, such as modules, routines, labels, lines, etc. – Named ite<mark>ms,</mark><br>– Program area.
- 
- Program area.<br>- Program address.
- Data address.
- Format specifier.
- File name.

Each of the above categories will be explained on the following pages.

#### 4.1 Numeric Constants

...<u>....................</u><br>Constants are used in the DISPLAY and SET command, the LOOK-AT Constants are used in the DISPLAY and SET command, the LOOK-AT<br>commands, as well as in other commands. There are many ways of commands, as well as in other commands. There are many ways of expressing numeric constants. Here are 12 ways to write the number 195:

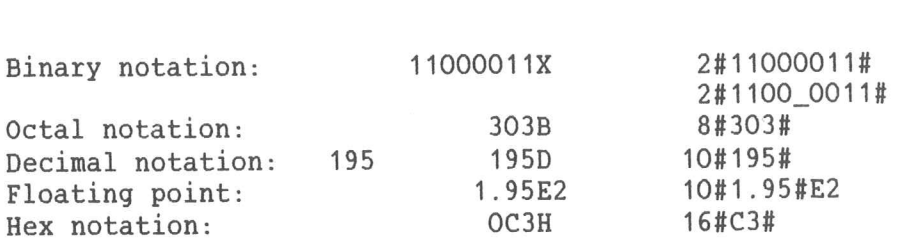

The numbers followed by X, B, D, E, or <sup>H</sup> illustrate the method of The numbers followed by X, B, D, E, or H illustrate the method of<br>writing a number followed by a radix specifier. The specifiers allowed writing a number follow<br>and their meanings are:

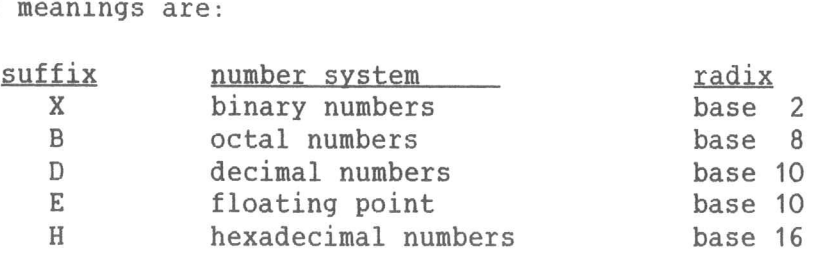

In order to avoid conflicts with identifiers, a hexadecimal constant In order to avoid conflicts with identifiers, a hexadecimal constant<br>must always start with a decimal digit (e.g., the constant C3 must be must always sta<mark>l</mark><br>written as OC3H).

wiitten as Otsn).<br>A real constant must contain a decimal point or the letter E. An A real constant must contain a decimal point or the letter E. An<br>exponent may be specified, preceded by the letter e. A constant may be exponent may be specified, preceded by the letter e. A constant may be preceded by a sign. You should not use the suffixes for real constants.

Here are some examples:

.3 -3. 3.3 3E 335 3.E-5

The numbers 10#195#, 8#303#, etc., on page <sup>61</sup> were written by using The <mark>num</mark><br>the form:

base#number#exponent

This is a feature borrowed from the programming language ADA. The # appears as the number sign on some terminals, and as the English pound sign (E) on others. Here is an example:

> $*$ DISPLAY 8#100#E4 $\leftrightarrow$ 8#100#E4= 2.62144000OOOOOOOE+OS \*DISPLAY <sup>1008</sup> \* 8 \* 8 \* 8 \* 8 \*J 1008 \* 2.0214400000000000<br>
> 100B \* 8 \* 8 \* 8 \* 8 =262144 100B \* 8 \* 8 \* 8 \* 8=262144

The 8 is the base, 100 is the number, and E4 is the exponent. So The 8 is the base, 100 is the number, and E4 is the exponent. So  $8#100#E4$  is equal to 100<sub>0</sub> \* (10<sub>0</sub>), that is, 262144 or 1000000B. Note 8#100#E4 is equal to 100<sub>8</sub> \* (10<sub>8</sub>)', that is,<br>that the exponent is always a base 10 number.

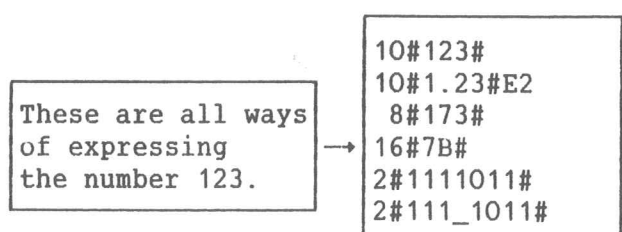

SYMBOLIC DEBUGGER USER GUIDE .<br>SYMBOLIC DEBUGGER USER GUIDE<br>SYMBOLIC DEBUGGER PARAMETERS

The ADA system lets you express numbers in the bases <sup>2</sup> to 16. Any The ADA system lets you express numbers in the bases 2 to 16. Any<br>underline characters (\_) in the number between the number signs (# #) will be ignored. You may write <sup>5000</sup> million as

#### 10#5\_OOO\_OOO\_OOO#

This will reduce your chances of having too few or too many zeros in your number!

#### 4.2 Single-Character Constants

4.2 Single-Character Constants<br>A single-character constant is denoted by a number sign (#) followed A single-character  $\,$ <br>by an ASCII character.

by an ASCII character.<br>Here is an example from a PLANC program. I is an integer, and CODEX is Here is an example from a PI<br>a string whose length is 40. a string whose length is 40.<br>\*DISPLAY  $\leftrightarrow$ 

 $T=0$  PTRINT=NIL PTRBYT=  $(NIL; 0:0)$ CODEX(1:40) EXP= 0.0 ODEX(1:40) EXP= 0.0<br>"Ext" CodeY=#A · SET T=#7 =0 PTRI<br>"ODEX(1:40) EXP=<br><u>SET CODEX=#A; SET J</u><br>DISPLAY CODEX, I CODEX=AAAAAAAAAAAAAAAAAAAAAAAAAAAAAAAAAAAAAAAA \*DISPLAY CODEX, I +<sup>1</sup><br>CODEX=AAAAAAAAAAAAAA<br>I=9O

Note that the string gets filled with A's, while the integer is Note that the string gets filled with<br>assigned the ASCII value of "Z", which is 90.

NOTE:

The Debugger will convert all lowercase strings to uppercase strings.

#### 4.3 String Constants

A string constant is preceded by and terminated with an apostrophe ('). Embedded apostrophes must be represented by a double apostrophe  $(11)$ .

Here is an example with embedded apostrophes:

```
*DlgPLAX COQEX «J
CODEX=This is a testAAAAAAAAAAAAAAAAAAAAAAAAAA
*SET CODEX='Embedded ''quotes'' example' +
*RUN-1Embedded 'quotes' exampleAAAAAAAAAAAAAAA
^\star .
```
ND—GO 158.3 EN

#### 4.4 Expressions

**3.4 EAPLESSIONS**<br>You will mainly use expressions for the DISPLAY and BREAK command, and<br>the LOOK-AT commands. Expressions are formed from operators and the LOOK-AT commands. Expressions are formed from operators and operands. In conditional expressions,  $\rangle$ ,  $\langle$ , =, and  $\langle$ ) are also available.

Operands may include constants (integer and real), variable names or )perands may include constants (integer and real), variable names or<br>identifiers, array indexing, subarray specification, record component identifiers, array indexing, subarray specification, record component<br>selection and the dot notation described on page 67. Variable names selection and the dot notation described on page 67. Variable names<br>may be any name from the compiled language, i.e., FORTRAN variables,<br>PLANC identifiers, or COBOL identifiers with hyphens. may be any name from the compiled language, i.e., FORTRAN variables,

PLANC identifiers, or cobol identifiers with hyphens.<br>The available operators include +, -, SHIFT, \*, /, \*\*, IND and ADDR. The available operators include +, -, SHIFT,<br>The operator \*\* requires an integer exponent.

Ine operator we requires an integer exponenc.<br>A hierarchical order of precedence exists for operators when they are A hierarchical order of<br>evaluated in expressions.

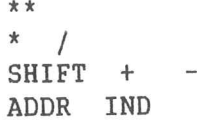

Note that ADDR and IND are higher than "." (dot) when referring to Note that ADDR and IND are higher than "." (dot) when referring to<br>records, but are lower when the dot appears after a routine name. With records, but are lower when the dot appears after a routine name. With operators at the same level, evaluation proceeds from left to right.

Examples:

\*<u>DISPLAY 4 \* 2 + 4</u> + \*<u>DISPLAY 4 \* 2 + 4</u> \* <sup>1</sup><br>4 \* 2 + 4=12<br>\*DISPLAY 4 \* 2 + 4 \*\* 2 \* <sup>1</sup>  $4 * 2 + 4=12$ <br>\*DISPLAY 4 \* 2 +<br>4 \* 2 + 4 \*\* 2=24 \*

In division, if both operands are integers, integer division is performed:

> \*<u>DISPLAY 1/3</u> + \*DISELAX 113.0 «J 113.0: 3.333333333333333E—01

IND can be used on any item that is <sup>a</sup> pointer.
Here is an example of IND and ADDR. In the following example, CURRENT is a PLANC pointer to a record. IND lists all the elements of the record pointed to by CURRENT. By inspecting the data address pointed to by CURRENT, we can also see the area where the record itself is stored.

> \*DISPLAY IND(CURRENT) +  $IND(CURRENT) =$ NAME(1:20) RESULT= 2.80000000 **LEFT=NIL** RIGHT=001032B \*DISPLAY CURRENT CURRENT=001010B \*LOOK AT DATA ADDR(CURRENT) D 000024B: 001010B 520  $\perp$  + D 001010B: 000142B 98  $b$ D 001011B: 067542B 28514 ob :  $\leftrightarrow$  $\star$

ADDR can be used on any item that has an address.

\*DISPLAY ADDR(I) ~ ADDR(I)=01000000100B \*DISPLAY ADDR (PTRBYT) + ADDR (PTRBYT) = 01000000110B \*LOOK-AT-DATA ADDR(CODEX) + D 01000000027B: 000000000000B  $\circ$ D 01000000033B: 00000000000B  $; +1$  $\Omega$ 

Here is an example of how you use SHIFT:

\*SET DEC = 20  $+$ \*DISPLAY DEC SHIFT -1 + DEC SHIFT  $-1=10$ \*DISPLAY DEC SHIFT -2 + DEC SHIFT  $-2=5$  $\star$ 

Here are examples of conditional expressions:

\*BREAK CALC CURRENT <>.NIL + \*BREAK MAIN.75  $X \leftarrow 0$  +

#### 4.5 Named Items

By named items we mean:

Modules Routines Labels Lines Variables Identifiers Names Statements

In PLANC and SIMULA, a named item is specified by <sup>a</sup> sequence of names separated by dots (.), corresponding to the static Module/Routine separated by dots  $(.)$ , corresponding to the static Module/Routine nesting in a program.

Here is an example from PLANC:

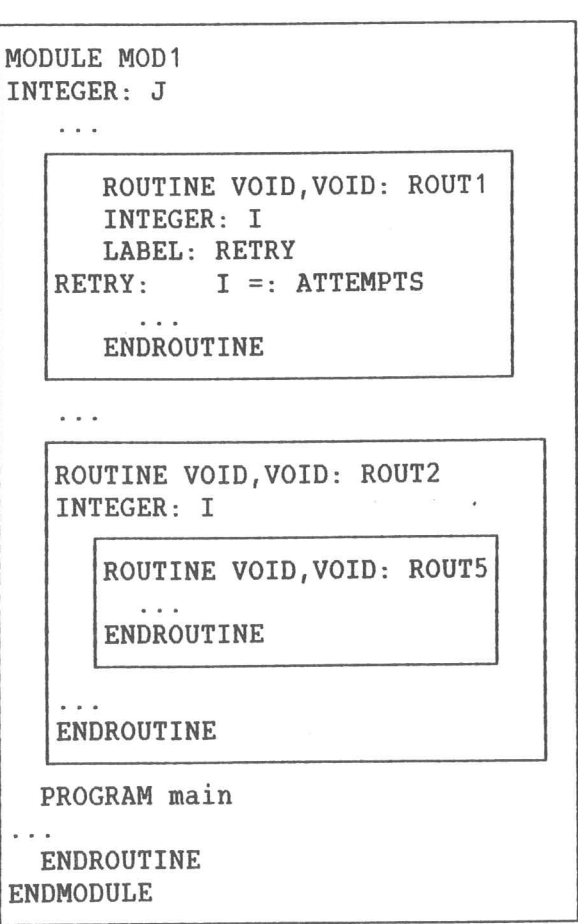

In the PLANC example, the various routines can be specified as:

MOD1.ROUT1 MOD1.ROUT2 MOD1.ROUT2.ROUT5

The two I's can be specified by:

MOD1.ROUT1.I and MOD1.ROUT2.I

The label RETRY can be specified by:

ROUT1.RETRY

Line <sup>50</sup> in the main program can be specified by:

MAIN.50

However, in order to simplify the specifications, the name search is However, in order to simplify the specifications, the name search is<br>always done according to the "current scope". This means that if you always done according to the "current scope". This means that if you are in MOD1.ROUT2, you can write I, instead of MOD1.ROUT2.I.

The current scope always refers to the point where the last breakpoint The current scope always refers to the point where the last breakpoint<br>occurred (unless the scope is explicitly changed by the FIND-SCOPE or nd Scribne Scope<br>occurred (unless the<br>the SCOPE command).

Consider once more the above example and assume the current scope to Consider once more the above example and assume the current scope to<br>be: MOD1.ROUT2, that is, inside the body of ROUT2. The name I causes be: MOD1.ROUT2, that is, inside the body of ROUT2. The name I causes<br>the debugger to find the I declared in ROUT2, while ROUT1.I (or the debugger to find the I declared in ROUT2, while ROUT1.I (or<br>MOD1.ROUT1.I) must be used in order to find the I declared in ROUT1. MOD1.ROUT1.I) must be used in order to find the I declared in ROUT1.<br>The name J causes the debugger to search ROUT2 (with no success) and The name J causes the debugger to search ROUT2 (with no success) and then the entire module where the global J is found.

In FORTRAN, a \$ (dollar) sign is appended by the compiler in front of labels. For example, in:

10 GO TO 20

the label "10" is known to the debugger as "\$10".

Note therefore that:

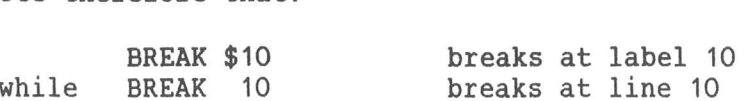

FORTRAN statement functions cannot be referred to in the debugger (ORTRAN statement functions cannot be referred to in the debugger<br>(since they are expanded in-line by the compiler at the point of invocation).

#### 4.6 Program Area

We have an argument of the form:

name  $(\langle \cdot; name \rangle)$ 

where name is a routine, module, label, or line number.

Here is an example:

```
*LOG-LINES +
PROGRAM AREA: MAIN.12 : $800 +
\star
```
This specifies a program area starting at line 12 and ending at the FORTRAN label 800. Note that the second parameter is optional. If no last item is given, it is considered to be equal to the first.

Here is another example:

```
*LOG-LINES MAIN. 110 +
*LOG-LINES MAIN. PROCINP. 2 : MAIN. PROCINP. 10 +
*LOG-LINES ENTER +
*STEP *<sup>1</sup>
```
The program will execute until it encounters line 110 of MAIN, lines 2 to 10 of PROCINP or the label/routine called ENTER.

#### 4.7 Program Address

A program address can be given as an octal number or in the form:

ADDR( routine-name.line-number)

Example:

```
*SCOPE +<sup>1</sup>
M1.MPROG.10
*LOOK-AT-PROGRAM 100B +
P 01000000100B: W3 =: R.044B:S
P 01000000102B: W $TZ R.050B:S \angle +
*LOOK-AT-PROGRAM
PROGRAM ADDRESS: ADDR(LIST PERSON) +
P 003160B: 146547B -12953 MG COPY AD1 SL DX : +
\qquad \qquad \bullet
```
When we wrote ADDR(LIST\_PERSON), we get the start address of the routine LIST\_PERSON.

#### 4.8 Data Address

Data addresses can also be given as octal numbers or in the form:

ADDR(variable)

Example:

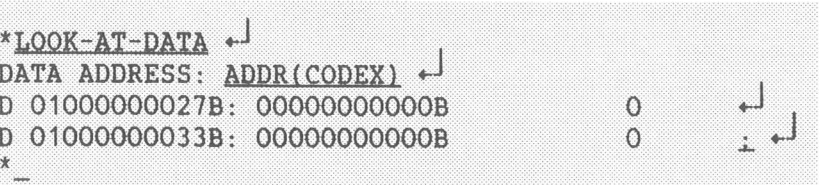

Here is an example of using a data address to guard part of a string variable:

```
*LOG-LINES.*DISPLAY ADDR(NAMN) +
ADDR (NAMN) = (000266B; 0:7)
*GUARD +
ITEM OR ADDRESS: 266B +
*<u>RUN</u> +<sup>J</sup>GUARD VIOLATION AT MAIN.62
\cdot \cdot
```
Here is another example:

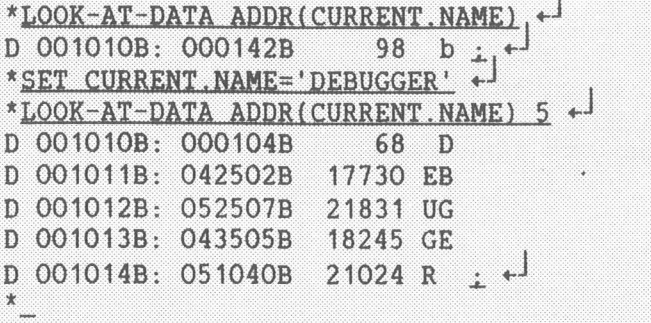

### 4.9 Format Specifier

A format specifier (also called a radix specifier) is one or more of the following letters:

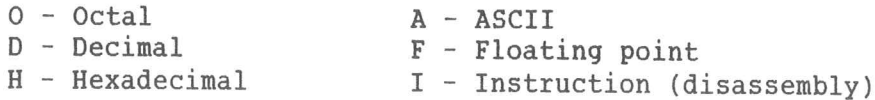

Here is an example:

\*FORMATS-DISPLAY O D H + \*DISPLAY 8#101# + 8#101#=65 41H 101B

#### 4.10 File Name

The file name will not be checked to see if the syntax is correct. A name is terminated by Carriage Return, space, comma, or file semicolon. If the file is already open, the octal file number can be used in place of the file name (octal number without B).

> COPEN-EILE TEMP DATA W + FILE NUMBER IS 000103  $@LIST-OPEN-FILES +$ FILE NUMBER 000100 : (PACK-ONE: SCRATCH) SCRATCHO5: DATA; 1 FILE NUMBER 000101 : (PACK-TWO:DEBUG)EX:SYMB;1 FILE NUMBER 000102 : (PACK-TWO: DEBUG) FORMAT: TEXT: 1 FILE NUMBER 000103 : (PACK-TWO:DEBUG)TEMP:DATA; 1 @DEBUGGER-100 TEST  $\leftarrow$ FORTRAN PROGRAM. CONVERT 1 + \*DISPLAY ~  $ERRCODE = 0$ **NAMN**  $DEC = 0$ VALUE= 0 COUNTER=0  $T = 0$ BITS(1:16) \*LOOK--DATA ADDR(NAMN) 20 103 . \*LOOK--DATA ADDR(BITS) 16 TEST: DATA +

In the above example, output is sent to file number 103 (TEMP: DATA) and to TEST: DATA. The numbers 20 and 16 indicate the number of addresses that are written.

 $\alpha$ 

SYMBOLIC DEBUGGER USER GUIDE

# CHAPTER 5 5

# EXAMPLES

#### **5 EXAMPLES**

#### 5.1 An Example Usinq FORTRAN-100

5.1 <u>An Example Using FORTRAN-100</u><br>Below is a small FORTRAN program which will be used as an example. All Below is a small FORTRAN program which will be used as an example. All<br>the program does is to write the numbers one to six and their squares.

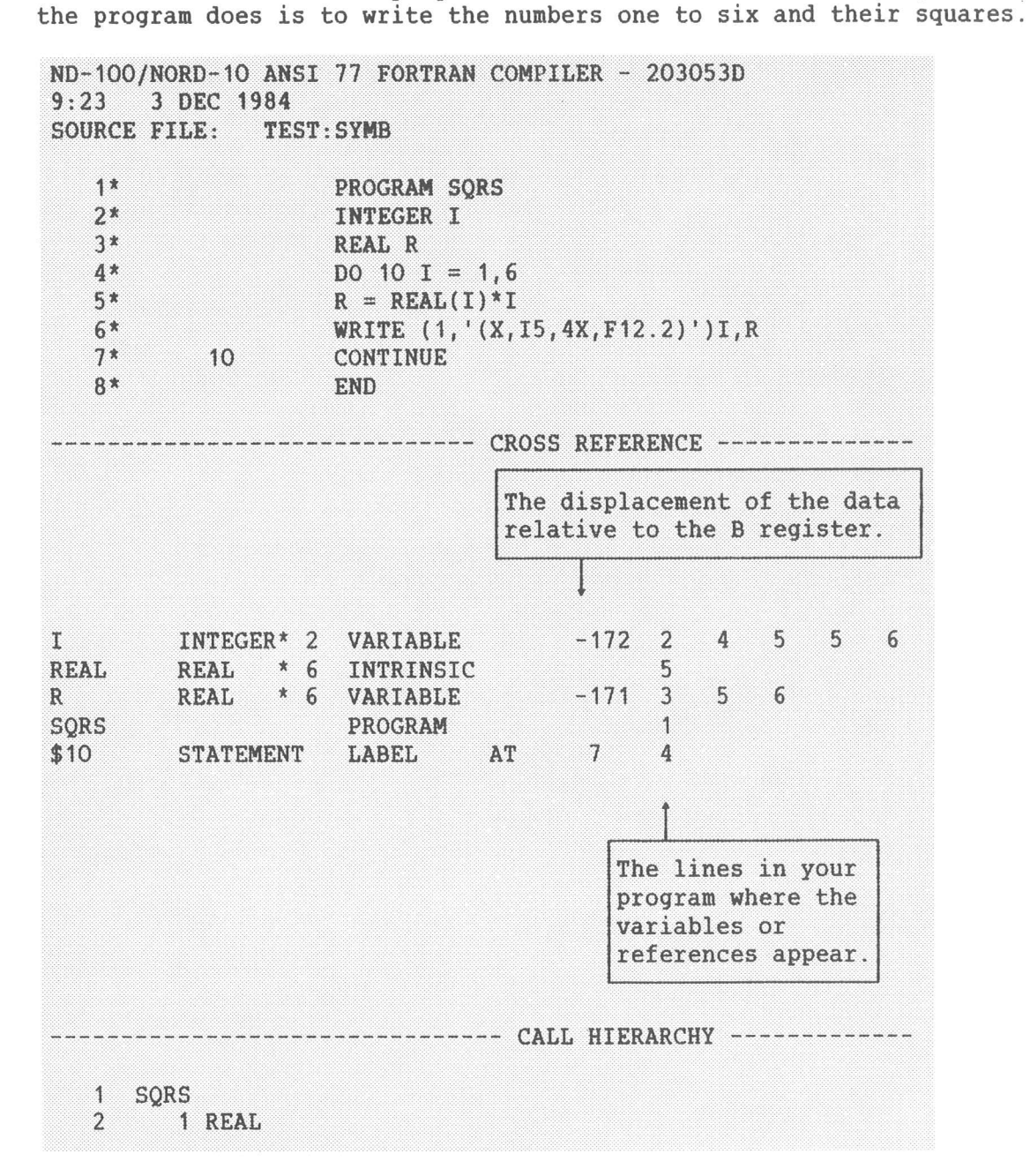

**COEBUGGER** ND-100 SYMBOLIC DEBUGGER. VERSION D. \*PLACE TEST + FORTRAN PROGRAM. SQRS.1 \*BREAK \$10 3  $+$ This will break the third time label 10 is found. \*RUN +  $\overline{1}$ 1.00 4.00  $\overline{2}$  $\overline{\phantom{a}}$ 9.00 BREAK AT SORS.7 \*DISPLAY + ERRCODE=0  $I=3$ <br>\*BREAK \$10 I > 5 +  $R = 9.00000000$ This will break at label 10 when I is greater than 5. \*RUN + 16.00  $\overline{4}$  $25.00$ <br> $36.00$  $\frac{5}{6}$ CONDITIONAL BREAK AT SQRS.7 \*DISPLAY + R= 3.60000000E+01  $ERRCODE = 0$   $I=6$  $*_{RUN}$ . PROGRAM, TERMINATED AT SQRS. 8  $*$ EXIT  $\leftarrow$ 

# 5.2 A PLANC Example

Here is the program listing for PLANC-MYPROG: SYMB:

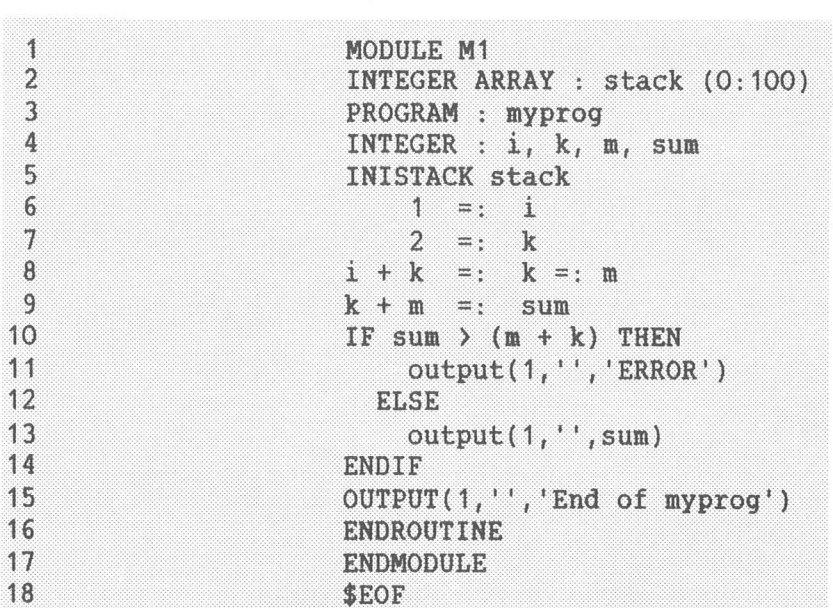

Here is an example of how you could debug it on the ND-500:

```
@ND-500 +
ND-500 MONITOR VERSION C 82.11.22 / 82.12.16
N500: DEBUGGER TEST +
PLANC PROGRAM. MT. MYPROG. 3<br>*LOG-LINES...
*CHECK-OUT-MODE
*BREAK<sub>2</sub>
BREAK AT MYPROG. 9
*DISPLAY +
                                             M = 3K = 3I = 1SUM=0*BREAK 15 +
6<sup>1</sup>BREAK AT MYPROG. 15
ADISBIAY
M = 3D 01000000044B: 00000000006B
                                            \pm +
D 01000000050B: 01000000004B 134217732
+100M_2 - 100MYPROG. 11 12 16
                                     Since CHECK-OUT-MODE was
                                     used, only the lines not
                                     executed are listed.
*EXIT +
```
78

#### 5.3 Another Example in PLANC

Here is a more substantial program; it sorts an array quickly.

The program that follows consists of two separate modules in two<br>files. It was compiled and loaded as follows:

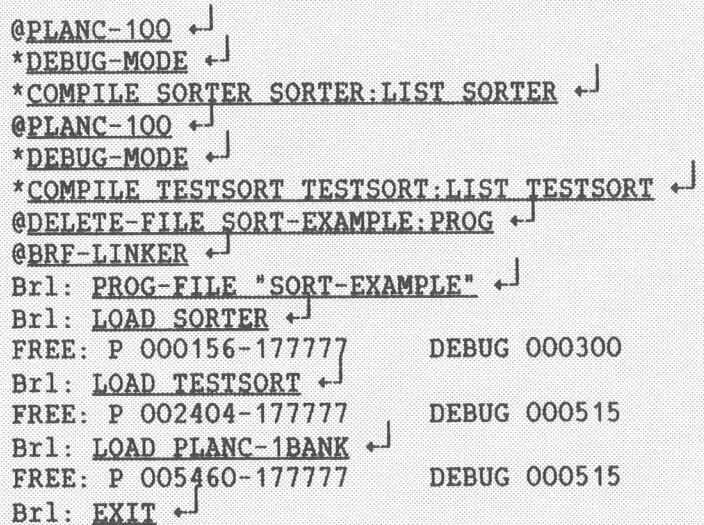

Note that if you had both modules on one file and compiled them, you would get different line numbers than in this example.

.<br>Here is SORTER:LIST.

```
\frac{1}{2}<br>\frac{2}{3}<br>\frac{3}{4}<br>5<br>6<br><br>7<br>8<br>9<br>9<br><br>9
  \overline{1}MODULE sorter
  EXPORT quiksort
        RO<mark>UTINE VOID,VOID (INTEGER2 ARRAY) : qui<br>INTEGER: low, high, marker, top, temp<br>% set up the boundaries of the ope ution</mark>
  ROUTINE VOID,VOID (INTEGER2 ARRAY) : quiksort(arr)
  \overline{4}5 % set up the boundaries of the ope ation<br>6 MAXINDEX(arr, 1) = : top
 7 MININDEX(arr, 1) = : marker
            marker is the one to place in position<br>continue with the largest part in this stack element<br>DO WHILE top-marker > O % until no more to do
  8 % marker is the one to place in position
        a\° o\° DO WHILE top-marker > 0 % until no more to do
10<sup>10</sup>112345678901234567890123456789012344444444444567890123456789012345678901234567890
11% search for position into which to put the marker<br>marker + 1 =: low; top =: high
        marker + 1 =:<br>Set search limits<br>DO
12
14 bo<br>15 % find the first in the upper part
14c" o'° elongs in the lower part<br>DO WHILE arr(marker) < arr(high)
16 % which belongs in the lower part
                          DO WHILE arr<mark>(marker</mark><br>high - 1 =: high<br>ENDDO
1718
            ENDDO<br>find the first in the lower part
19
        0'9 o\° find the first in the lower part<br>which should be in the upper part
                          e first in the lower part<br>hould be in the upper part<br>DO WHILE arr(marker) > arr(low)
                                ld be in the u<br>WHILE arr(mark<br>low + 1 =: low
2223
                         low + 1 =: low<br>ENDDO
            LOW + 1 =: low<br>ENDDO<br>might have found right position now
24
        \bullet \bulletENDDO<br>ave found right<br>WHILE low < high
26
             WHILE low < high<br>reverse the elements found in upper and lower parts
                    rse the elements found in upper and lower parts<br>arr(high)=:temp; arr(low)=:arr(high); temp =:arr(low)
28
        arr(high)=:temp; arr(low)=:arr(high)<br>& and continue the search on reduced parts<br>low + 1 =: low
30<sup>°</sup>low + 1 =: low31high -1 =: high
                 ENDDO
32
         o" o\° 33 % now put the marker in the middle position
                  lated by low and high<br>arr(marker) =: temp; arr(high) =: arr(marker);
34 % isolated by low and high
                  arr<mark>(marker) =: te</mark><br>temp =: arr(high)
35
36
36 temp =: arr(high)<br>37 % stack space is saved by recursing
        n\° 69
            stack space is saved by recursing<br>for the larger of the parts only<br>IF high-marker < top-high THEN
3.B
                        high-marker < top-high THEN<br>quiksort(arr(marker : high - 1))
39
40
                        quiksort(arr(mar<mark>ke</mark><br>high + 1 =: marker
41
                 high + 1 =: marker<br>ELSE
42
43
                      high -1 =: top44
        quiksort(arr(high + 1 : top))<br>ENDIF<br>Sumplement the sorting on the reduced array
                       quiksort(arr(high + 1 : top))
45
                 ENDIF
                  ENDIF<br>eat t<br>ENDDO
        ENDDO<br>ENDROUTINE
47
        ENDROUTIN<br>ENDMODULE
49 ENDMODULE<br>50 $EOF
49
```
80

# SYMBOLIC DEBUGGER USER GUIDE SYMBOLIC<br>EXAMPLES

Here is the other module from the file TESTSORT:LIST.

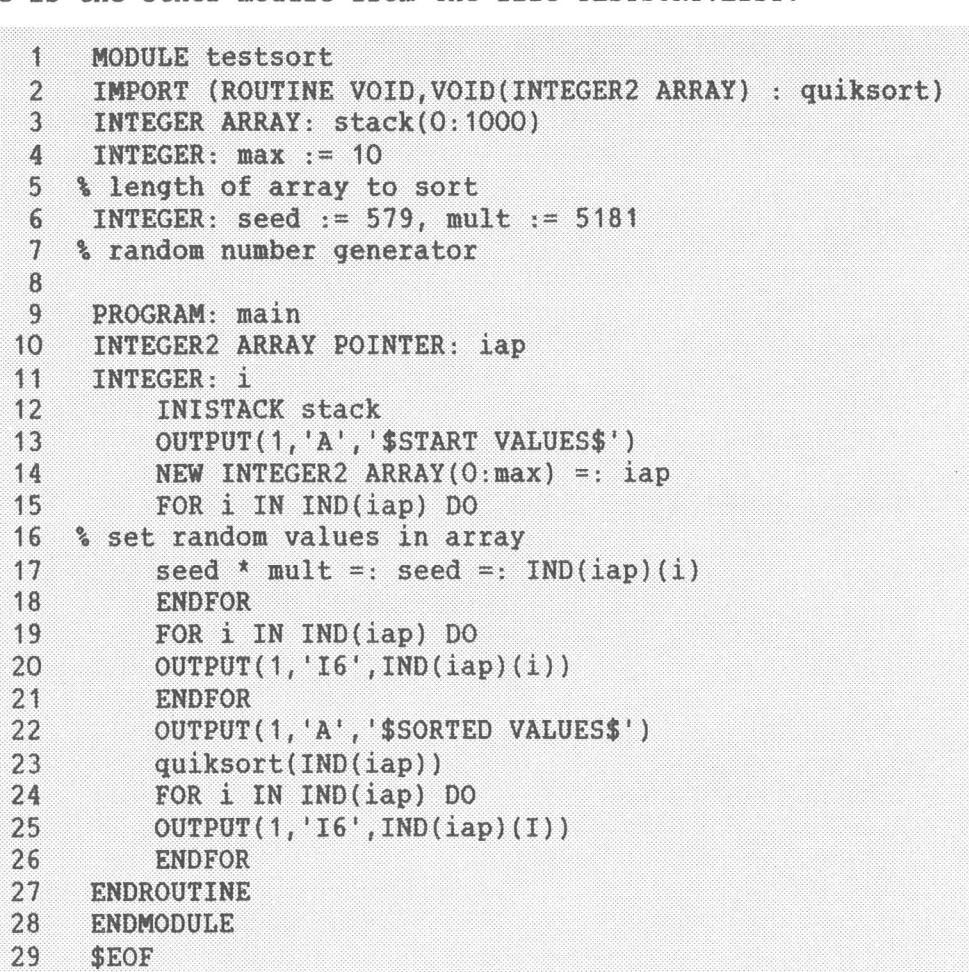

By writing \$EOF, you do not need to give the EXIT command to the PLANC compiler.

 $Q$ DEBUGGER  $\rightarrow$ \*PLACE SORIE EXAMPLE ~ \_ ND-100 SYMBOLIC DEBUGEER. 4. VERSION D. PLANC PROGRAM. TESTSORT.MAIN.9<br>\*SET SEED = 1 +  $\begin{array}{r} \star_{SBT} \text{ MUAT} = 10 \\ \star_{BREAK} \text{ OUTKSORT} \end{array}$ START VALUES 10 100 1000 10000-31072 16960—27008 "7936-13824 -7168 '6144 SORTED VALUES SORIED VADOES<br>BREAK AT QUIKSORT.6 .<br>BREAK AT QUIKS\*<br>BISPLAY ARR \*DISPLAY ARR  $\stackrel{1}{\leftarrow}$ <br>ARR=10 100 1000 10000 -31072 16960 -27008 -7936 -13824 -7168 -6144 \*RUN + BREAK AT QUIKSORT. 6 '' YACTONYA RODERNAS We see that the correct<br>
array is being used.<br>
T QUIKSORT.6 **BREAK AT QUIKSORT.6<br>\*<u>ACTIVE-ROUTINES</u> +**<br>QUIKSORT.3 CALLED FROM QUIKSORT.44 \*<u>ACTIVE-ROUTINES</u> \*<sup>]</sup><br>QUIKSORT.3 CALLED FROM QUIKSOR<br>QUIKSORT.3 CALLED FROM MAIN.23 QUIKSORT.3 CALLED FROM MAIN.23<br>MAIN.9 \*DISPLAY ARR + ARR: \*DISPLAY ADDR(ARR)  $+1$ <br>ADDR(ARR) = (000176B; 7:5)  $*$ BREAK-RETURN + BREAK AT QUIKSORT.46 REAK AT QU<br>DISPLAY + HIGH=6 ARR(O:10) HIGH=6 ARR(0:10)<br>LOW=7 MARKER=0 We see that QUIKSORT is <sup>a</sup> .<br>Ve see that QUIKS<br>recursive routine. There are no elements in the array because the lower bound of 7 is greater than the upper bound of 5. .<br>We break when we leave the .<br>routine QUIKSORT.<br>routine QUIKSORT.  $TEMP = 10$   $TOP = 5$ 

Since the bounds of the array were wrong in the beginning of the routine QUIKSORT, we investigate the code immediately before QUIKSORT is called and find that lines 40 and 41 were transposed. They should have appeared in t

quiksort(arr(high + <sup>1</sup> top)) high — <sup>1</sup> =: top

#### 5.4 Using a File as <sup>a</sup> Segment

On the ND—SOO, you can achieve faster 1/0 by opening <sup>a</sup> file as <sup>a</sup> segment.

esyment.<br>In the following example a file is opened as a segment, and the In the following example a file is<br>numbers 1 to 2560 are written to it numbers 1 to 2560 are written to it:

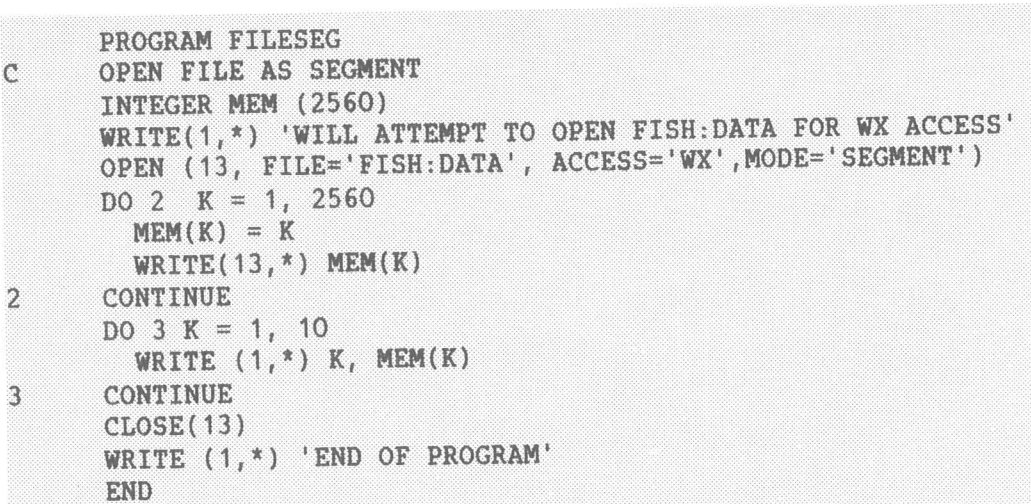

No special procedures were needed to load the above program:

L procedures were needed to<br>@N<u>D LINKAGE-LOADER</u> +<sup>1</sup> QND LINKAGE-LOADER + J<br>ABORT-BATCH-ON-ERROR OFF + J RELEIE MOUNTAIN TEST ( piersex domain test. LQAD\_IE§FILLL \*  $\frac{LIST-SEGTEST...}{END + 1}$ 

SYMBOLIC DEBUGGER USER GUIDE SYMBOLI<mark>C</mark><br>EXAMPLES

#### 5.5 Using a File as a Segment for <sup>a</sup> COMMON Area

The following program uses the monitor call FSCNT to connect <sup>a</sup> file as a segment. It uses <sup>a</sup> common area that is placed on the file connected a segment. It uses a common area that is placed on the file connected<br>as a segment. Thus every time the common area is accessed, that as a segment. Thus ev<br>segment\_will be\_accessed.

segment will be accessed.<br>If you debug the program below and give the command: oug the program below ar<br>\*<u>LOOK-AT-DATA ADDR(I)</u> +

You will see that the address starts with <sup>07</sup> because the file uses segmen<sup>t</sup> 7.

PROGRAM TESTSEG .<br>PROGRAM TESTSEG<br>INTEGER ACC, SEGNO, IOPENF PROGRAM TES<mark>T</mark><br>INTEGER ACC,<br>COMMON TEKST PROGRAM IESISEG<br>INTEGER ACC, SEGNO, IOPENE<br>COMMON TEKST<br>CHARACTER\*1O TEKST(20,100) CHARACTER\*10 TEKST(20,100)  $IOPENE = 10$ <br>SEGNO = 7 IOPENF = 10<br>SEGNO = 7<br>WRITE(1,\*) 'WILL ATTEMPT TO OPEN FISH:DATA FOR WX ACCESS' WRITE(1,\*) WILL ATTEMPT TO OPEN FISH:DATA FOR WX ACCESS<br>C The file FISH:DATA must already exist, be large enough C The file FISH: DATA must already exist, be large enough<br>C to hold the array TEKST, and contain some text. OPEN(IOPENF,FILE='FISH:DATA', ACCESS='WX') C Get SINTRAN file number related to IOPENF.  $I = LDN(IOPERF)$ C You must be able to read from and write to the segment.  $ACC = 2$ C You must be able to read from and write to the segment.<br>ACC = 2<br>C Don't use 0, 1, 2, 3, 26D, or 30D as SEGNO if you will debug, Don't use 0, 1, 2, 3, 26D, or<br>CALL FSCNT(I,SEGNO,ACC,IACTNO) C Bon t use 0, 1, 2, 3, 26D, 01 30D as 32GNO II you will depay<br>CALL FSCNT(I, SEGNO, ACC, IACTNO)<br>C Remember to use N11: COMMON-SEGMENT-NUMBER 7,, in loading. Remember to use N11: COMMON-SEGMENT-NUMBER 7,, in 10<br>WRITE(1,\*) 'The following segment has been connected:  $WRITE(1,*)$  'The following segment has been connected:<br> $WRITE(1,*)$  IACTNO  $WRITE(1, *)$ DO 10  $J = 1, 10$ DO 20 K = 1, 100, 10 TEKST(J,K) = 'AAAAAAAAA ' 20 CONTINUE 1O CONTINUE CALL FSDCNT(I,SEGNO) CLOSE(IOPENF) CALL FSDCNT(I,SEGNO)<br>CLOSE(IOPENF)<br>WRITE (1,\*) 'END OF PROGRAM' CLO<br>#RI<br>END

The above program can be loaded as follows:

```
@CREATE-FILE TEST:NRF 0 +
CND FORTRAN
DEBUG-MODE ON +
COMPILE TEST, TERMINAL, TEST +
EXIT +
@ND LINKAGE-LOADER +J
ABORT-BATCH-ON-ERROR OFF +
RELEASE ROUNDE TERST +
DESETE-DOMAIN TEST
SET-DOMAIN "TEST" +
COMMON-SEGMENT-NUMBER 7 +CONNON-SECURITY OPEN "TEST SEC" F.L. +
LOAD TEST... \leftarrow\frac{\text{LIST-SEG} \text{ TEST...}}{\text{END} \leftarrow}EXIST +
@
```
Since segment 7 was specified in the monitor call FSCNT, segment 7 must also be specified in the COMMON-SEGMENT-NUMBER example.

If you are going to debug a program that uses a COMMON segment, we suggest that you do not use the following common segment numbers:

0, 1, 2, 3, 26D, and 30D

That is because they are being used by the Debugger or the FORTRAN library.

SYMBOLIC DEBUGGER USER GUIDE

# CHAPTER 6 6

ERROR MESSAGES

 $\mathcal{A}\mathcal{G}^{\prime}$ 

#### 6 ERRDR\_HESSAEES

6.1 Error Messages Common to the ND-100 and the ND-SOO Versions

Here are the error messages and what they mean:

AMBIGUOUS COMMAND

Self—explanatory.

ASSEMBLER ERROR

Followed by an assembler error message. This can occur when using the CODE subcommand of LOOK-AT. when using the CODE subcommand of LOOK-AT.<br>ATTEMPT TO DIVIDE BY ZERO

Self—explanatory.

B REGISTER NOT INITIALISED

Unable to LOOK—AT~STACK because the B—register is not well—defined.

BAD EXPRESSION

Syntax error in expression.

BAD LINE NUMBER

Syntax error in specified line number.

BAD MODULE/ENDMODULE NESTING

Error in the debug information generated by the compiler.

BAD RECORD/ENDRECORD NESTING

Error in the debug information generated by the compiler. BAD ROUTINE/ENDROUTINE NESTING

Error in the debug information generated by the compiler.

BAD STRING CONSTANT

Self~explanatory.

COMMAND LINE/MACRO BUFFER FULL

The command line is too long, or too many macros are defined. This message may also occur during macro expansion.

COMPONENT NOT IN SPECIFIED RECORD

Self-explanatory.

ERROR; n

Error number n from SINTRAN III or ND-SOO Monitor. There Error number n from SINTRAN III or ND-!<br>is no error text for this error number. is no error text for this error number.<br>ILLEGAL DEBUG ELEMENT TYPE; DEBUG TABLE ADDRESS: xxxxxxB

Error in the debug information generated by the compiler.

ILLEGAL DEBUG TABLE ADDRESS (xxxxxx) IN "FIND"

Internal consistency error in the Debugger.

ILLEGAL TERMINATION

Illegal termination of the command line. You have probably used the wrong type or number of parameters.

#### ILLEGAL TERMINATION OF ARGUMENT

Illegal termination of a command parameter.

INDEX "n" IS OUTSIDE ARRAY

Index outside range in array access.

INDIRECTION NOT LEGAL

Indirection in LOOK—AT not legal for this step size.

#### LIMITS NOT LEGAL FOR THIS TYPE

r LEGAL FOR THIS TYPE<br>Can occur in the GUARD command; low:high is not legal for<br>this item type.

# SYMBOLIC DEBUGGER USER GUIDE .<br>SYMBOLIC DEBUG<br>ERROR MESSAGES

#### LINE TRANSLATION TABLE FULL

Too many areas specified in ALIGN-LISTING.

#### LINK INFORMATION INACCESSIBLE

Can occur with the BREAK-RETURN command when no well-defined return address can be found.

#### MODULES/ROUTINES TOO DEEPLY NESTED

Too deep nesting of modules and/or routines in the debug information.

NO DEBUG INFORMATION AVAILABLE

You probably did not compile your program, or a part of it, in debug mode. Otherwise, you may have forgotten to PLACE a :PROG.

- NO SUCH COMMAND
- NO SUCH REGISTER NAME
- NOT <sup>A</sup> VARIANT OF THE SPECIFIED RECORD

The three above error messages are self-explanatory.

NOT FOUND

Usually preceded by a name, e.g., "SUBR" NOT FOUND. Usually preceded by a name, e.g., "SUBR" NOT FOUND.<br>You may be in a different module or routine than you You may be in<br>think you are. think you are.<br>ROUTINE INACTIVE

Routine inactive (no current stack frame allocated).

STRING CONSTANT TOO LONG

Self~explanatory.

TOO MANY INDICES

Too many indexes in the array reference.

USE LOG-CALLS OR LOG-LINES

This command requires the use of LOG-CALLS or LOG—LINES. This command requires the use of LOG-CALLS or LOG-LINES<br>Remember CHECK-OUT-MODE can only be used after you have ints command requires the use of Eog-CALLS of Eog-Lines.<br>Remember CHECK-OUT-MODE can only be used after you have<br>specified LOG-CALLS or LOG-LINES. On the ND-100, GUARD can specified LOG-CALLS or LOG-LINES. On the ND-100, GUARD can only be used after LOG-CALLS or LOG-LINES.

#### WRONG ENUMERATION TYPE NESTING

Error in the debug information generated by the compiler.

WRONG TYPE

Attempt to convert between incompatible types.

WRONG TYPE OR INACCESSIBLE

E OR INACCESSIBLE<br>Item is of wrong type (e.g., REAL used as an array index)<br>or inaccessible at this point in the program (e.g., local or inaccessible at this point in the program (e.g., local variable in inactive routine).

### 6.2 Error Messages Which Apply to the ND-100 Version

DATA AT DATA ADDRESS XXXXXXB IS NOT STORED ON THE FROG-FILE

Attempt to modify a part of the data area that is not stored on the :PROG file. This can only happen when PLACE <file>,W has been used.

DATA AT PROGRAM ADDRESS XXXXXXB IS NOT STORED ON THE PROG~FILE

ROGRAM ADDRESS xxxxxxB IS NOT STORED ON THE PROG-FI<br>Attempt to modify a part of the program that is not Attempt to modify a part of the program that is not<br>stored on the :PROG file. Can only be happen when PLACE<br><file>,W has been used. (file), W has been used.<br>NO MORE DATA SEGMENTS AVAILABLE

Too many Debuggers are active at the same time. Each active Debugger uses one data segment. The maximum number Too many Debuggers are active at the same time. Each<br>active Debugger uses one data segment. The maximum number<br>of active Debuggers is specified when your SINTRAN III is of active Debuggers is specified when your SINTRAN III<br>generated. You should use the EXIT command to leave the Di active Bebuggers is specified when you.<br>Jenerated. You should use the EXIT command to leave the<br>Debugger. If you use the ESCAPE key, the data segment may )ebugger. If you use the ESCAPE ke<br>not be released for use by others. not be released for use by others.<br>NO PROGRAM FILE SPECIFIED

You need to use the PLACE command to read in <sup>a</sup> program file.

# 6.3 Error Messages Which Apply to the ND-SOO Version

AMBIGUOUS TRAP CONDITION

ATTEMPT TO ACCESS NONEXISTENT DATA SEGMENT

ATTEMPT TO ACCESS NONEXISTENT DEBUG INFORMATION

ATTEMPT TO ACCESS NONEXISTENT PROGRAM SEGMENT

# SYMBOLIC DEBUGGER USER GUIDE .<br>ERROR MESSAGES

ATTEMPT TO MODIFY READ-ONLY SEGMENT

ATTEMPT TO SET BREAKPOINT ON READ-ONLY SEGMENT

The above 6 messages are self-explanatory.

BAD LINE DEBUG ELEMENT; DEBUG TABLE ADDRESS: XXXXXXXXXXXB

Error in the debug information generated by the compiler. BAD OPERAND CODE; DEBUG TABLE ADDRESS: XXXXXXXXXXXB

Error in the debug information generated by the compiler.

ERROR IN MONITOR CALL

Error message from the ND-BOO Monitor. Use the Error message from the ND-500 Monitor. Use the<br>AUTOMATIC-ERROR-MESSAGE command in the ND-500 Monitor AUTOMATIC-ERROR-MESSAGE command in<br>if further information is required. if further information is required.<br>ILLEGAL PROGRAM ADDRESS

Access attempted beyond the available address space.

IMPOSSIBLE TO INVOKE ROUTINE; STACK OVERFLOW

INVOKE command not executed; not enough room left in the stack.

NO DSEG-FILE OPENED 0R CONNECTED FOR SEGMENT nn

Self-explanatory.

NO LINK FILE OPENED OR CONNECTED FOR SEGMENT nn

Self—explanatory.

NO PSEG-FILE OPEN OR CONNECTED FOR SEGMENT nn

Self-explanatory.

NO SUCH TRAP CONDITION

Self-explanatory.

OUTSIDE DATA SEGMENT

Attempt to access beyond the available address space (on Attempt to access beyond f<br>an existing data segment).

OUTSIDE PROGRAM SEGMENT

Attempt to access beyond the available address space (on an existing program segment). an existing program segment).<br>PROGRAMMED-TRAP FAILED (NOT ENABLED?)

The Debugger is unable to start your program because a programme<sup>d</sup> trap has been disabled or is not working.

SEGMENT NUMBER MUST BE IN THE RANGE 0:31

Self—explanatory.

THIS SINTRAN III COMMAND IS NOT ALLOWED FROM THE ND-SOO

Self-explanatory.

TOO MANY FILES OPENED

The Debugger is unable to open all the files needed.

# 6.4 Note on Error Returns on the ND-1OO

The ND-100 (if started by the Symbolic Debugger) will enter the The ND-100 (if started by the Symbolic Debugger) will enter the<br>Debugger when it stops, for instance if the stack overflows. The Debugger when it stops, i<br>following messages may occur: following messages may occur:<br>PROGRAM TERMINATED AT current scope

PROGRAM TERMINATED AT COLLORS SOS<br>ASSERT VIOLATION AT current scope ASSERT VIOLATION AT current sco<br>STACK OVERFLOW AT current scope STACK OVERFLOW AT current scope<br>INDEX RANGE ERROR AT current scope WRONG NO. OF PARAMETERS AT current scope

i.

# Index

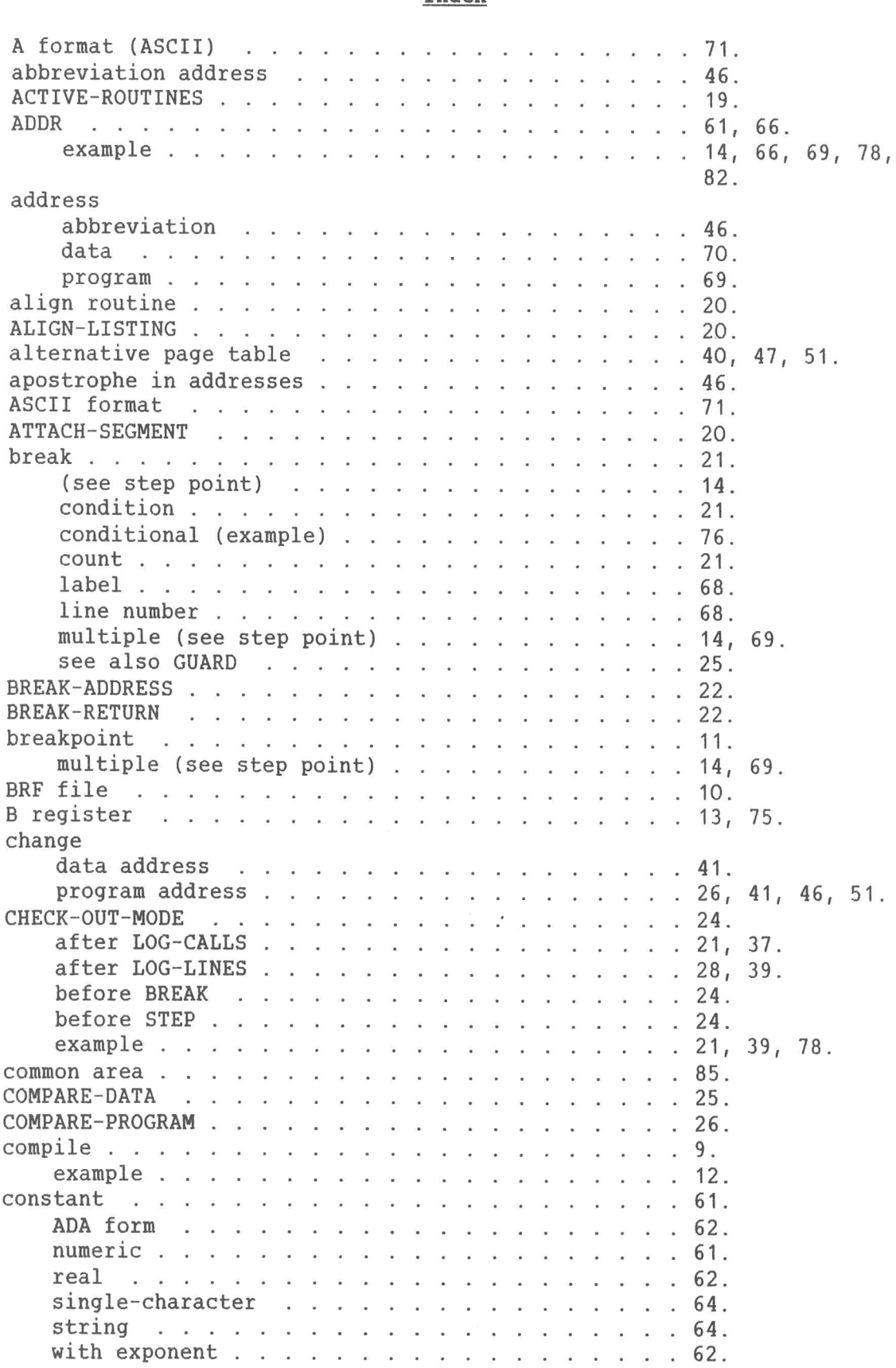

CONTINUE (see also RUN) 26. CONTINUE (see also<br>count using 1 or -1 CROSS-REFERENCE . 57. D format (decimal) 71. data address 14, 70. decimal format decimal format 14. default file type . . . . . . . . . . . . . . . . . disassembly . 71. displacement 13, 75. displa<mark>c</mark><br>DISPLAY arrays 27. expressions IND . 14. pointer 27. record 50. values . . . 14. without parameters 14. without parameters<br>DOUBLE-FLOATING example . . . . . . . . . . . . . . . . 44. DUMP-LOG 28. example . 21, 37-39. example . <mark>.</mark><br>ENABLED-TRAPS . ENABLED-TRAPS<br>
example ple<br>compile and load . . . . . . . . . . . . . . . 12. ple<br>compile and load . . . . . . . . . . . . . . . . 12.<br>program in FORTRAN . . . . . . . . . . . . . . . 12, 75. compile and load<br>program in FORTRAN<br>program in PLANC . . . . . . . . . . . . . . . . . 23, 67, 77, 79. EXIT . . 29. expressions . . . . . 65. expressions . . .<br>F format (floating file 71. :BRF :NRF FIND-SCOPE FLOATING example . 44. point format 71. format . . . 71. (ASCII) 71. (decimal) . . . . 71. (floating point 71. (hexadecimal)<br>(instruction (disassembly)) . . . . . . . . . . . 71. (octal) 71. FORMATS-DISPLAY . 14, 30. FORMATS—LOOK-AT . 30. example 40, 43-45, 48. FORMAIS-LOOR AI .<br>| example . . .<br>| FORTRAN example FSCNT example . 12, 75. GUARD . . . . 85. . . . . . . . .<br>example . . . . . range permitted . 25, 31, 53, 70. example<br>
range permitted<br>
H format (hexadecimal)<br>  $\cdots$ d A D F H I O 12. . . . . . . . . . . . . . . . . . . . 71. 15. 27. 10. . 10. 29. 71. 31. range permitted . . . . . . . . . . . . . . . . . 31.

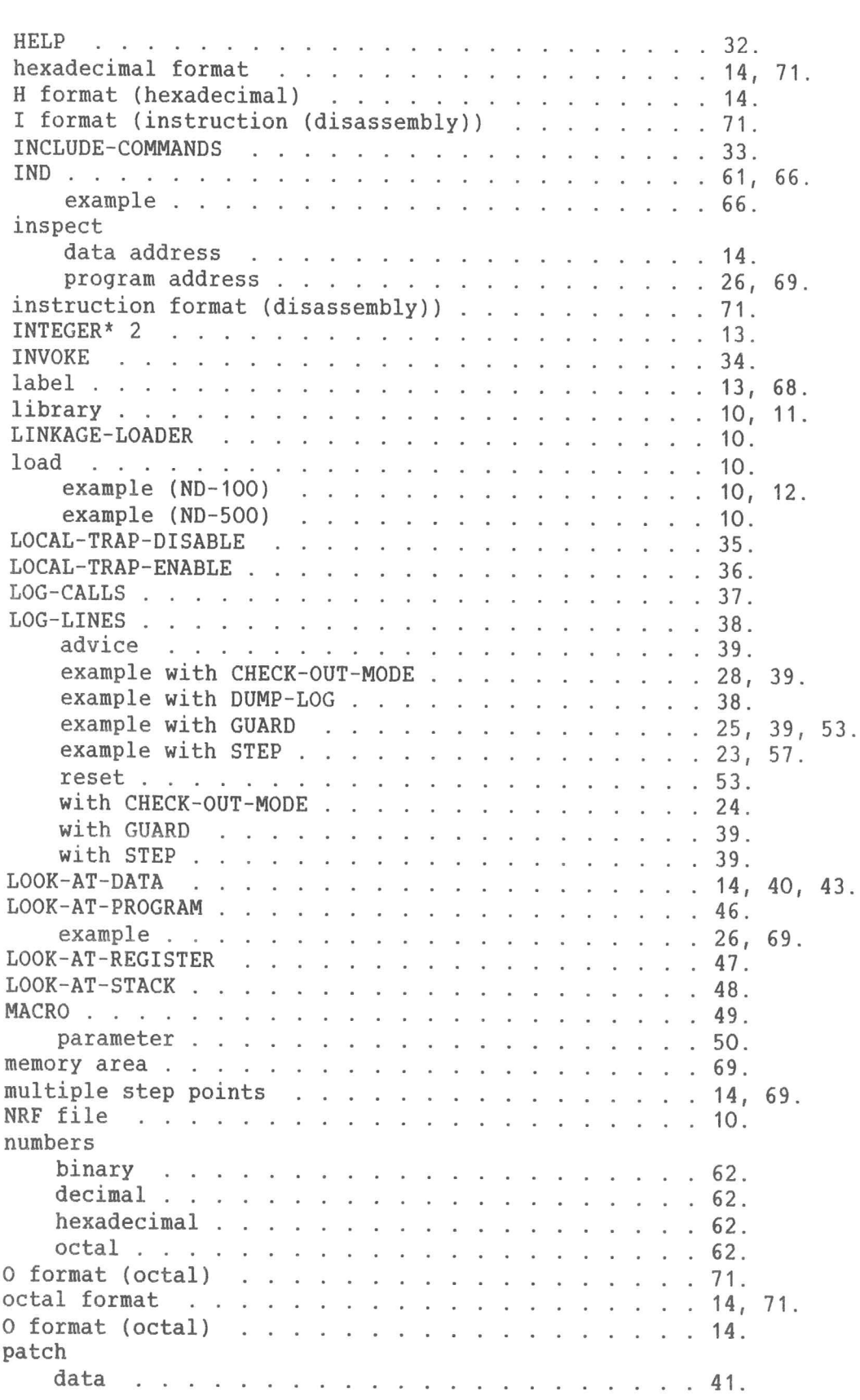

### SYMBOLIC DEBUGGER USER GUIDE Index

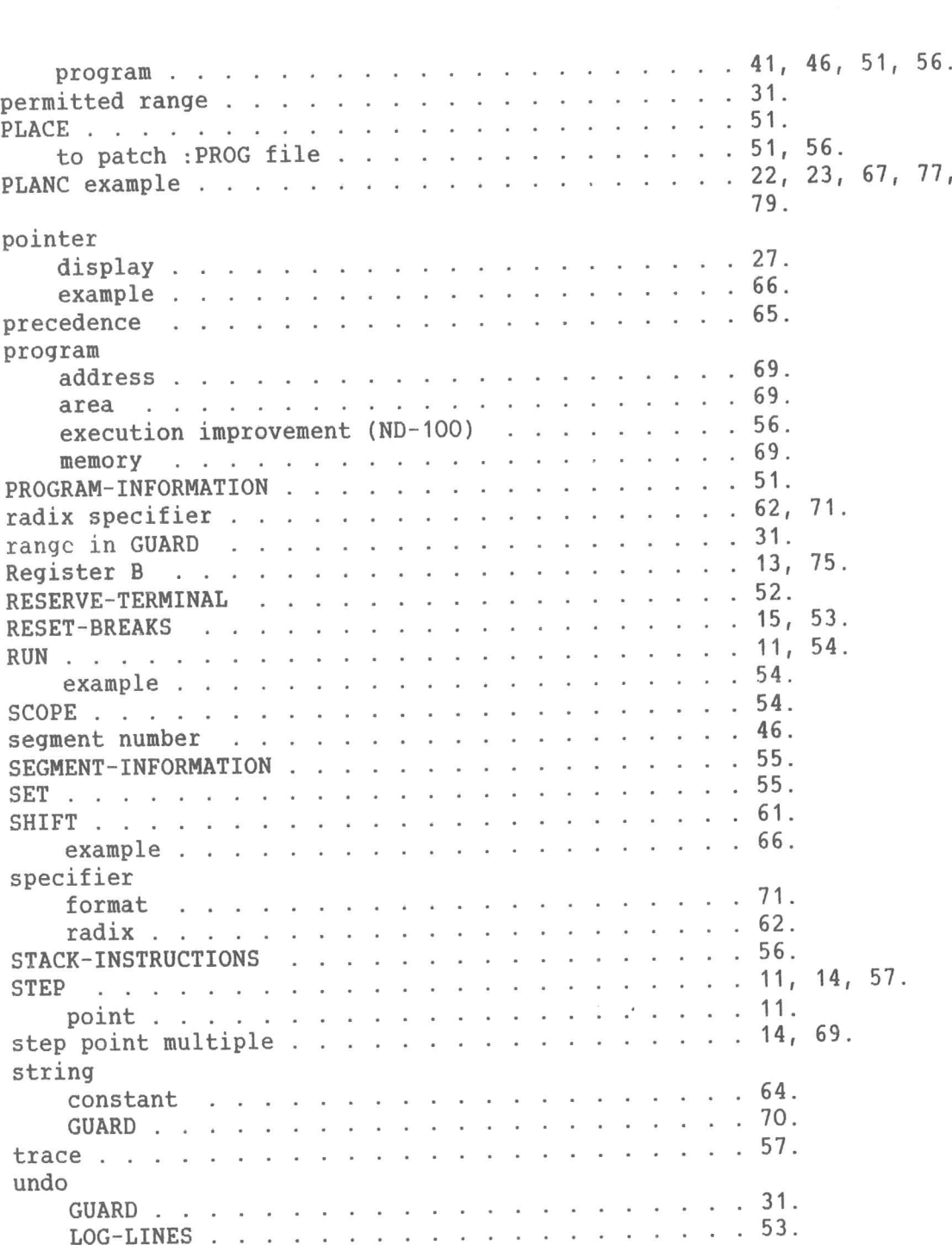

98

## **NOTICE**

The information in this manual is subject to change without notice. Norsk Data A.S assumes no responsibility for any errors that may appear in this manual. Norsk Data A.S assumes no responsibility for the use or reliability of its software on equipment that is not furnished or supported by Norsk Data A.S.

This manual is protected by copyright. It may not be photocopied, reproduced or translated without the prior consent of Norsk Data A.S.

Copyright ©1985 by Norsk Data A.S

n<br>Michael Bernstein wird an der Bernstein von der Stadten und der Bernstein und der Bernstein und der Bernstein

# **UPDATING**

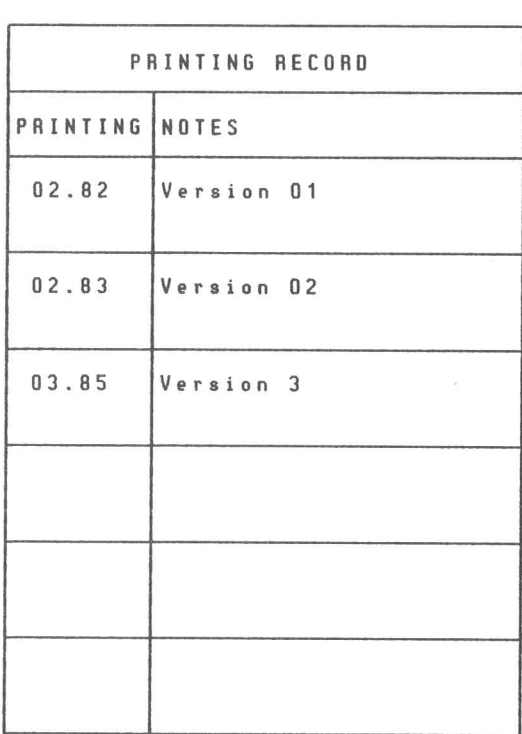

Manual nam .<br>Manual num<br>Manual num Date: Symbolic Debugger User Guide Manual number: ND-60.158.3 EN 03.85

Manuals can be updated in two ways, new wanuals can be updated in two ways, new<br>versions and revisions. New versions consist versions and revisions. New versions consist<br>of a completely new manual which replaces the of a completely new manual which re<br>old one. New versions incorporate all old one. New versions incorporate all<br>revisions since the previous version. Revisions consist of one or more single pages to be merged into the manual by the user, each revised page being listed on the new printing record sent out with the revision. printing record sent out with the revision.<br>The old printing record should be replaced by<br>the new one. the new one.<br>New versions and revisions are announced in

.<br>New versions and revisions are announced in<br>the ND Customer Support Information and can vew versions and revisions are annou<br>the ND Customer Support Informati<br>be ordered from the address below. be ordered from the address below.<br>The reader's comments form at the back of

this manual can be used both to report errors in the manual and to give an errors in the manual and to give an<br>evaluation of the manual. Both detailed and evaluation of the manual. Both<br>general comments are welcome.

All types of inquiry and requests for documentation should be sent to the local ND documentation should be sent to the local ND<br>office, or (in Norway) to:

Norsk Data A.S Graphic Center P.0. Box 25, Bogerud N—0621 Oslo 6, Norway

# SEND US YOUR COMMENTS!

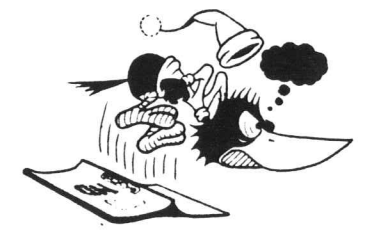

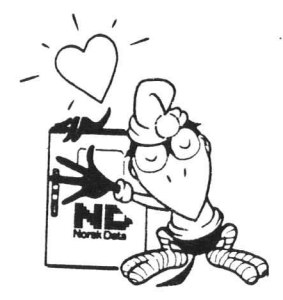

Are you frustrated because of unclear information in our manuals? Do you have trouble finding things? Why don't you join trouble finding things? Why don't you joi<br>the Reader's Club and send us a note? You<br>will receive a membership card – and an will receive a membership card - and an<br>answer to your comments.

Please let us know if you: l<mark>ea</mark>se let us k<br>- find errors

- 
- find errors<br>- cannot understand information
- cannot find information
- find needless information.

Do you think we could improve our manuals by rearranging the contents? You could also tell us if you like the manual.

Send to: Norsk Data A.S Documentation Department P.0. Box 25, Bogerud N-0621 Oslo 6 Norway

### NOTE!

This form is primarily for documentation errors. Software and system errors should be reported on Customer System Reports.

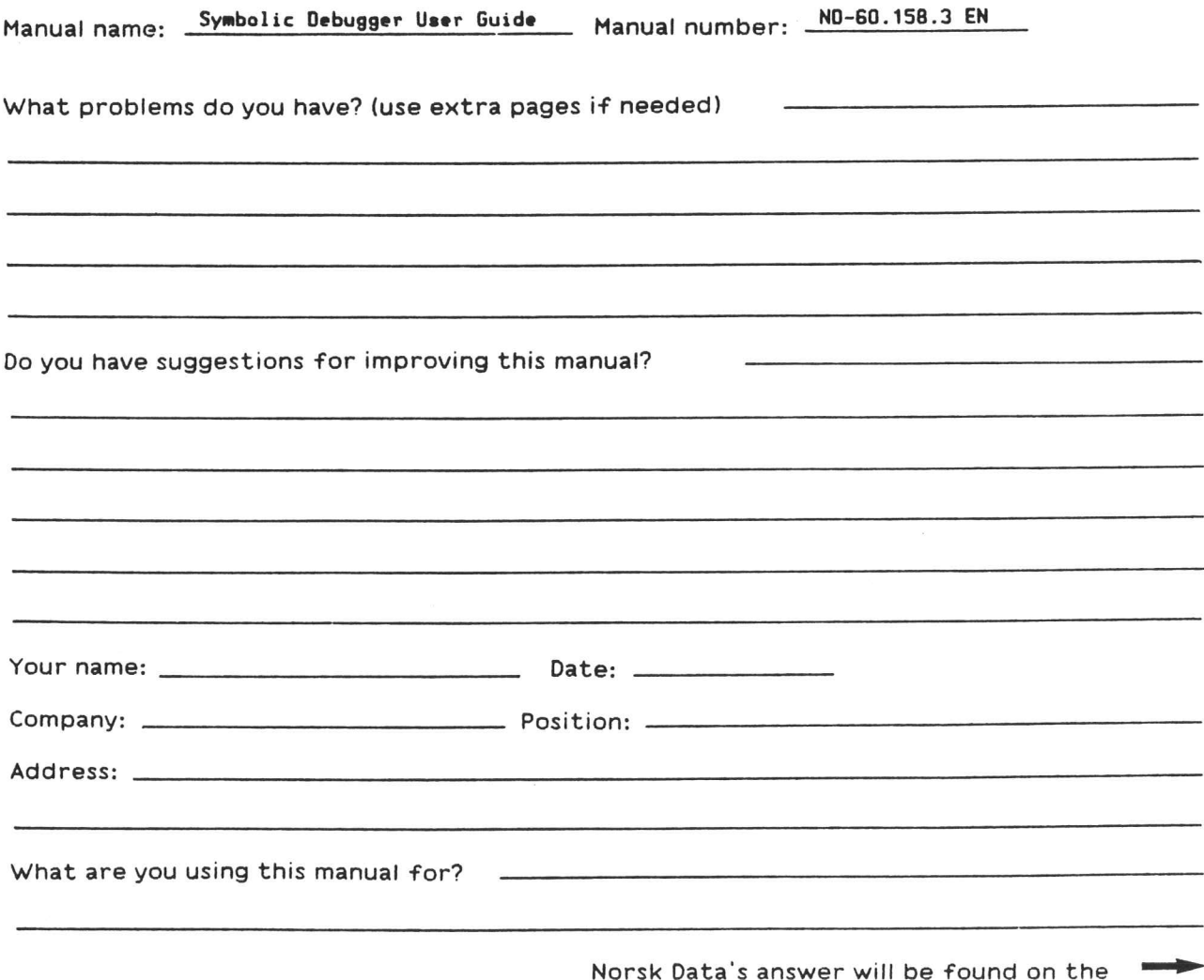

Vorsk Data's<br>reverse side.
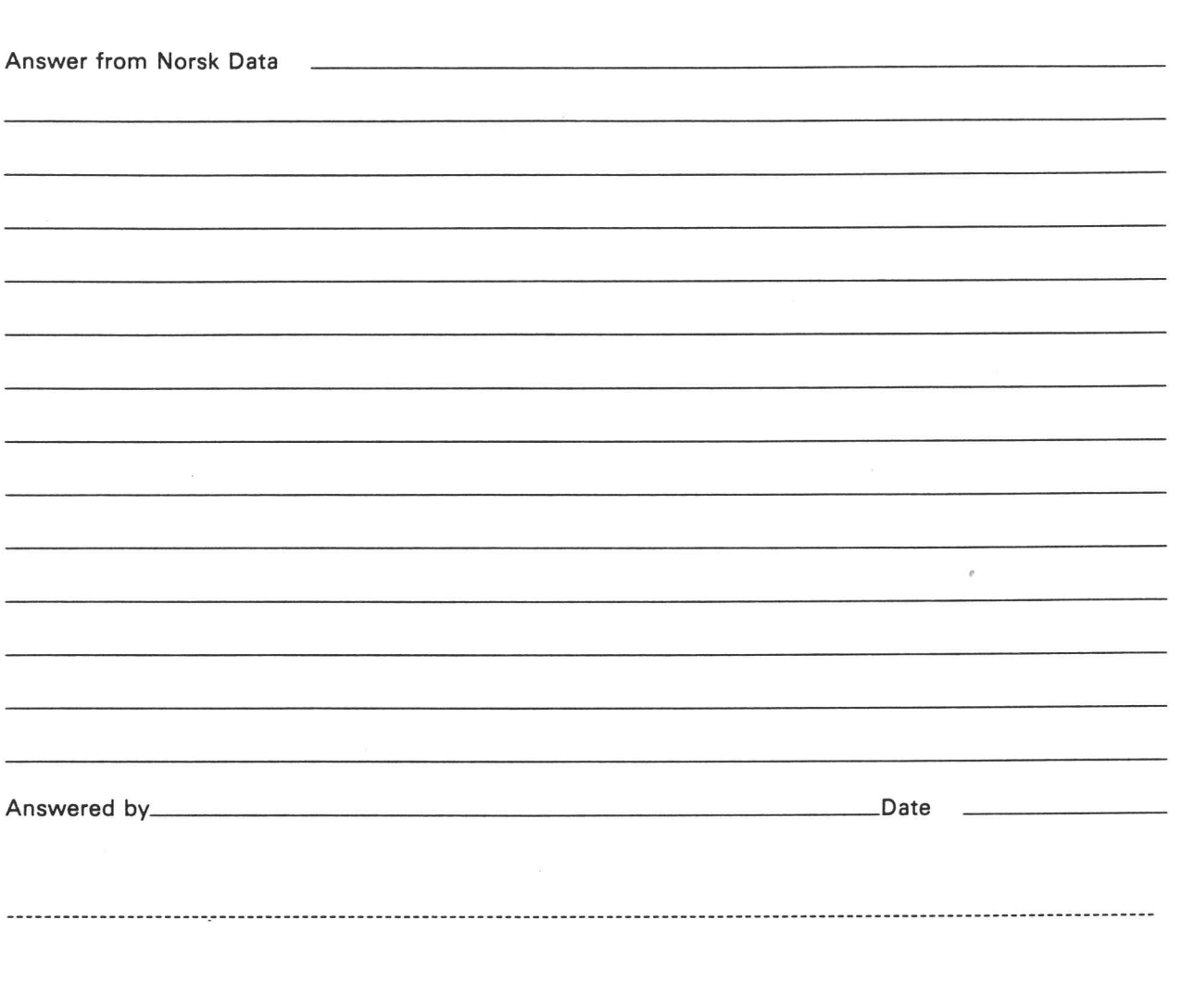

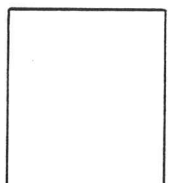

Norsk Data A.S **vorsk Data A.S**<br>Documentation Department Documentation Depa<mark>r</mark><br>P.O. Box 25, Bogerud P.O. Box 25, Bogeri<br>0621 Oslo6, Norway

 $\ddot{\phantom{a}}$ 

## Systems that put people first<br>we use of a construction

NORSK DATA A.S OLAF HELSETS VEI 5 P.O. BOX 25 BOGERUD 0621 OSLO 6 NORWAY<br>TEL.: 02 - 29 54 00 - TELEX: 18284 NDN<br>CHELSETS 29 54 00 - TELEX: 18284 NDN TEL.: 02 - <sup>29</sup> <sup>54</sup> <sup>00</sup> - TELEX: <sup>18284</sup> NDN